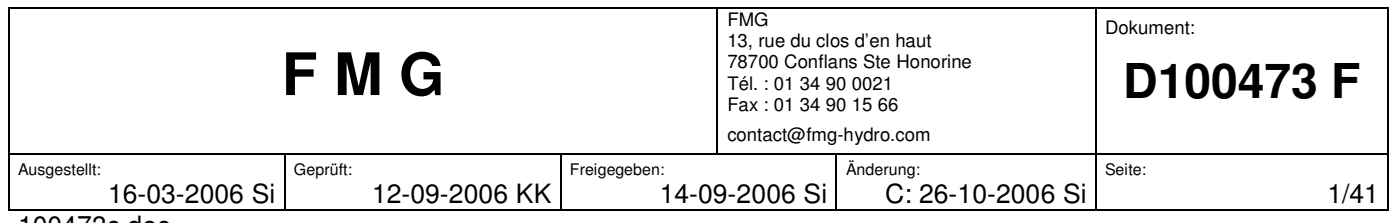

# **Descriptif d'appareil**

(Software version 2.03)

# **à microprocesseur Type FMP-2**

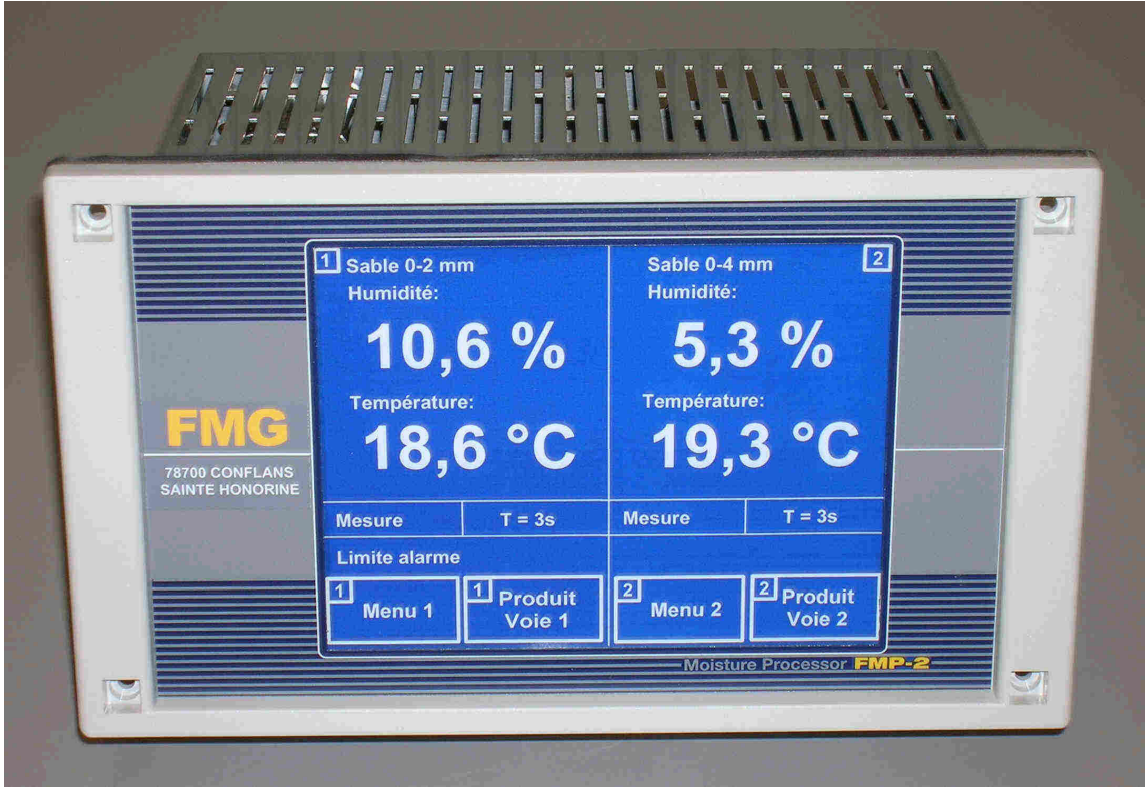

Fig. 1: FMP-2 Mesure d'humidité à deux voies

### **Aperçu FMP-2:**

Le FMP-2 est un indicateur et un dispositif de mesure qui travaille avec les sondes FMG pour la mesure de l'humidité des matériaux ainsi que leur température. Il transmet à tous système de conduite de process ces informations.

Le FMP-2 en plus du traitement du signal de mesure, produit toutes les tensions d'alimentation nécessaire. De telle sorte qu'alimentation ou réseau complémentaire ne sont pas nécessaire. Avec l'appareil à deux voies deux sondes peuvent être raccordées.

L'utilisation intuitive et simple du FMP-2 se fait à partir de touches sensitives fortement dimensionnées sur écran graphique-LCD. Grâce à la technique moderne à technologie SMD l'appareil est très compacte.

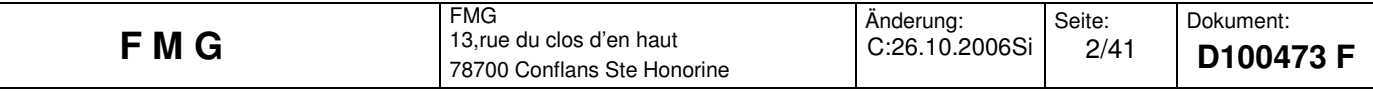

Avec le FMP-2 on peut introduire jusqu'à 5 courbes d'étalonnage par sonde suivant le procédé Teach-In. Pour chacune des courbes on peut définir jusqu'à 40 points d'étalonnage. Entre chaque point l'interpolation est linéaire.

Tous les points d'étalonnage sont facilement modifiables aussi bien dans la liste des courbes que sur la représentation de la courbe.

Le signal de mesure, étalonné, peut être représenté en dynamique sur le graphique de la courbe choisie. Cette représentation dynamique du signal peut être d'une grande aide pendant la mise en service et l'étalonnage.

De plus en réglage manuel une valeur de signal arbitraire, de son choix, peut être défini pour p.e. une commande extérieure. Ce qui permet de simuler n'importe quelle valeur d'humidité.

Les signaux de sortie délivrent en standard 0-10V ou en option 0-20 mA / 4-20 mA.

Le FMP-2 peut communiquer avec tout système de process, y compris avec les liaisons USB et RS485 suivant protocole existant.

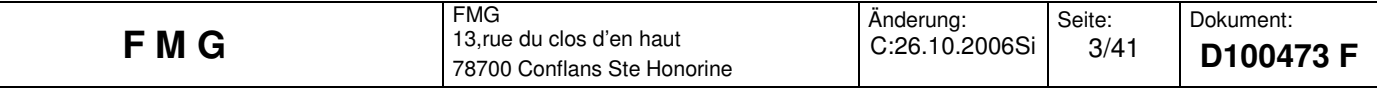

### **Table des matières:**

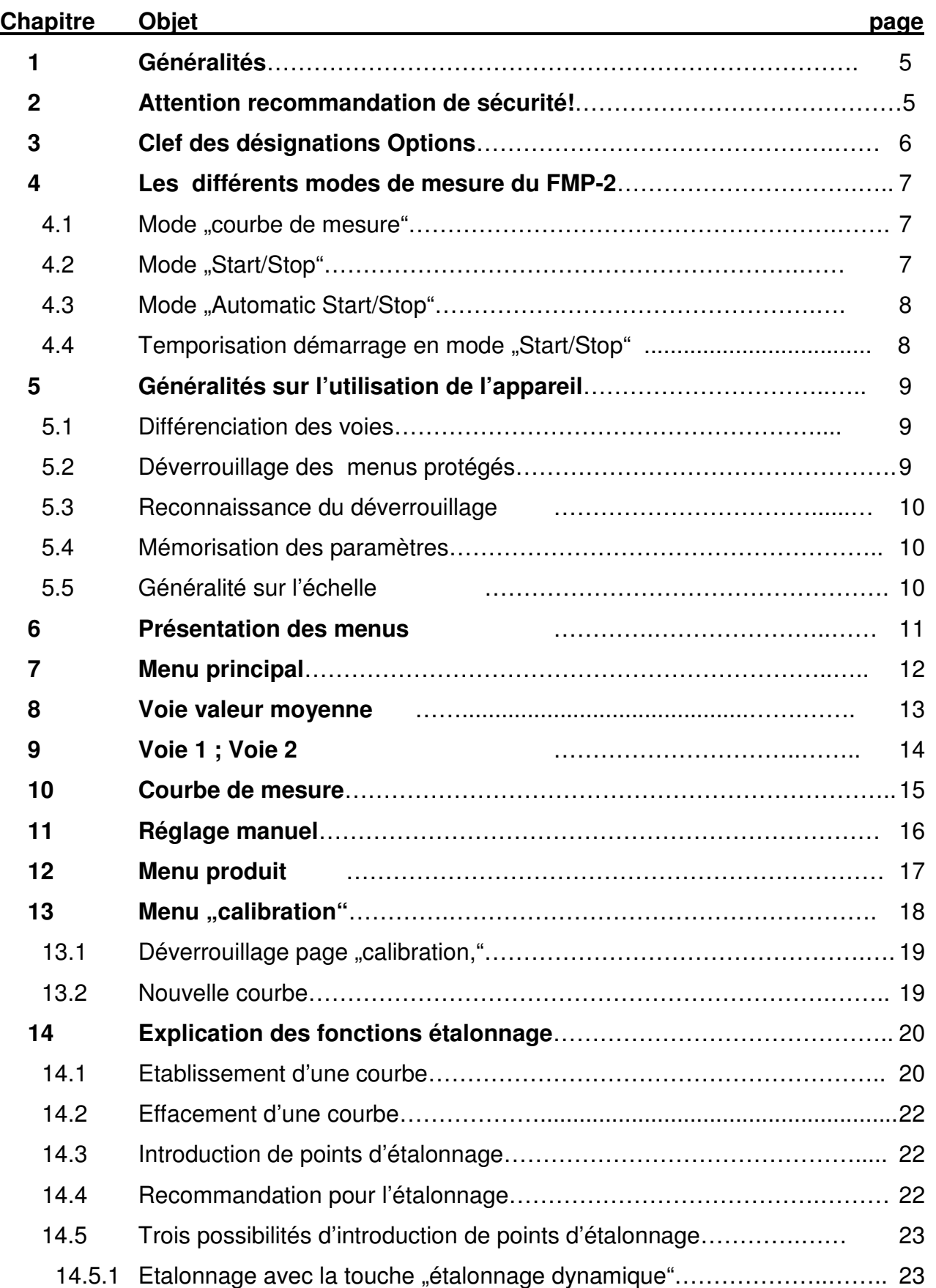

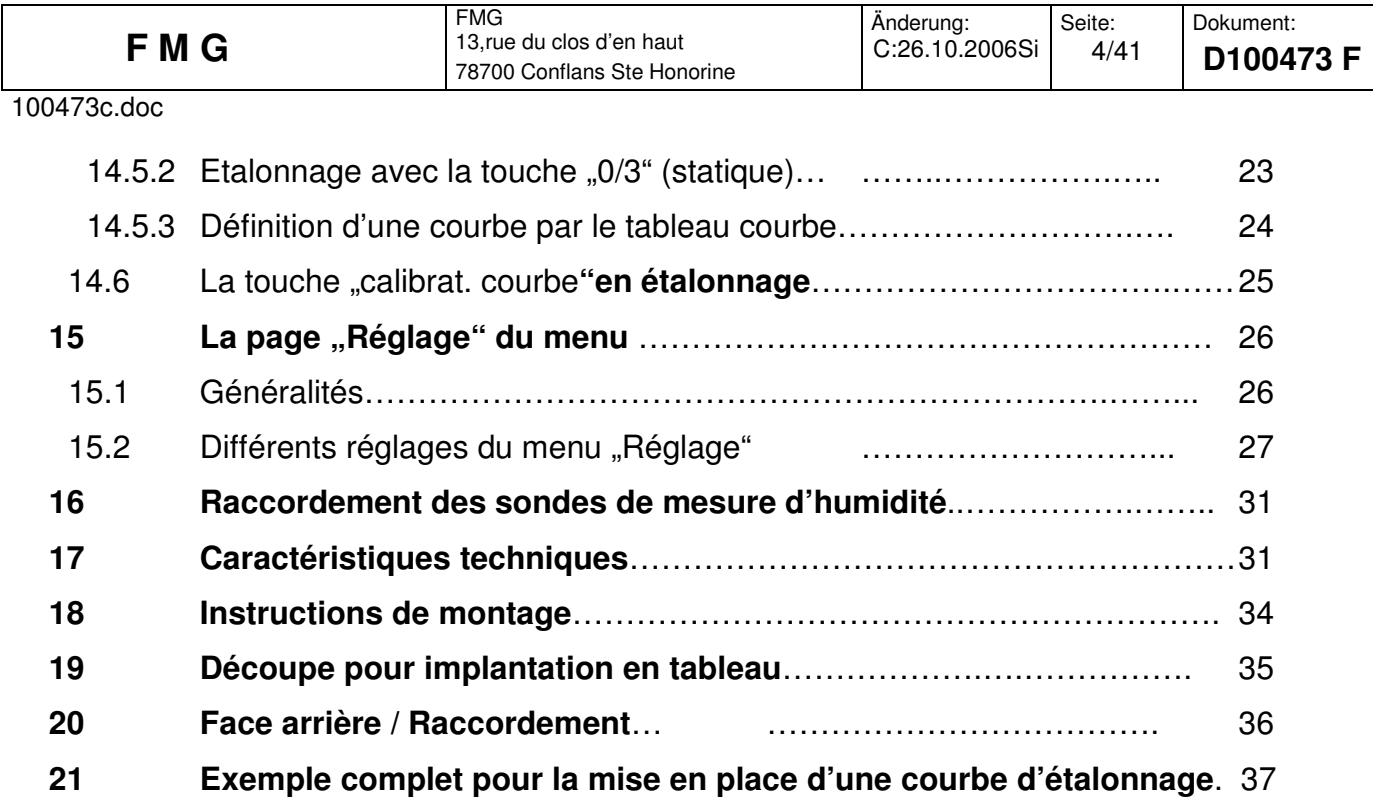

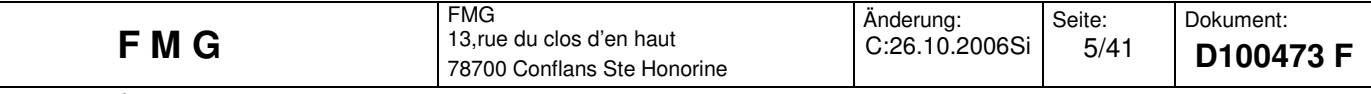

### **1. Généralités:**

La deuxième génération du processeur FMP-2, nouvellement développé par FMG, est maintenant en exécution 2 voies. Deux sondes entièrement indépendantes peuvent être raccordées.

De plus deux capteurs de température PT 100, complètement indépendant peuvent être raccordés. Les capteur de température peuvent aussi être à l'extérieur de la sonde. Le raccordement de l'appareil s'effectue sur l'arrière à l'aide de borniers à vis embrochable. L'appareil est prévu en série d'une liaison USB et d'une liaison RS 485 isolée galvaniquement, cette dernière permettant la transmission de données à grande distance.

### **2. Attention recommandations de sécurité!**

Le FMP-2 est conçu pour son implantation en tableau. Il n'a pas de commutateur au réseau. La mise en marche ou l'arrêt doit s'effectuer par le commutateur du pupitre.

L'appareil ne doit être utilisé que par du personnel formé et ouvert seulement hors tension!

Il faut absolument que le conducteur de protection du réseau soit en liaison avec le conducteur de protection. Une alimentation a deux pôles n'est pas autorisé!

Le FMP-2 est conçu pour une implantation en tableau avec une face avant. Celle-ci a son propre joint d'étanchéité. La partie arrière de l'appareil présente, par contre, des ouies d'aérations et n'est pas protégé contre les projections d'eau!

Il faut veiller à ce que sur l'arrière de l'appareil une ventilation suffisante existe. Il faut donc laisser un espace suffisant entre les composants du pupitre.

L'appareil est protégé contre les surcharges par des fusibles (Polyfuse).

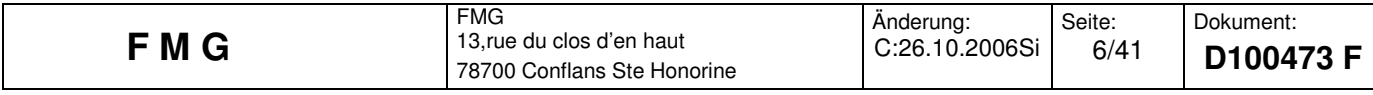

#### **Type d'appareil**

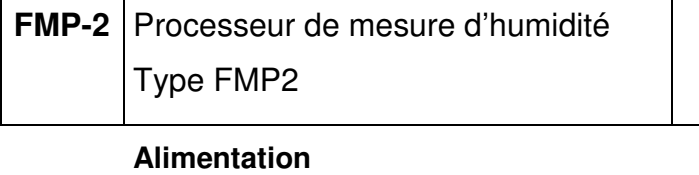

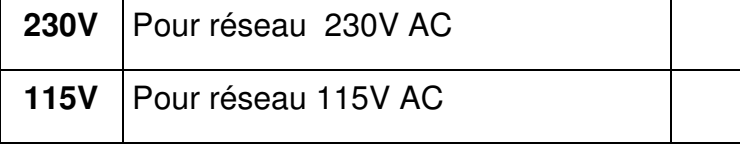

### **Exécution Mono/Duo**

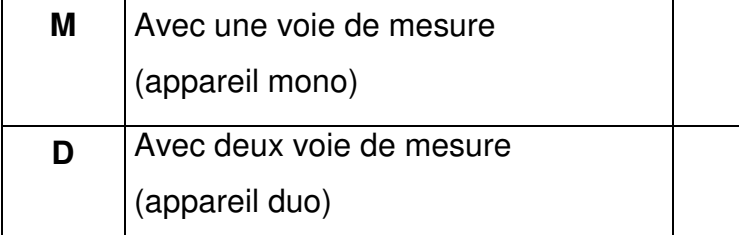

#### **Entée du signal**

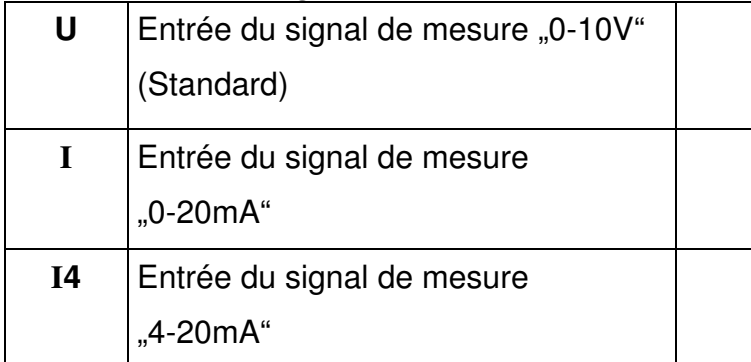

### **Sortie du signal**

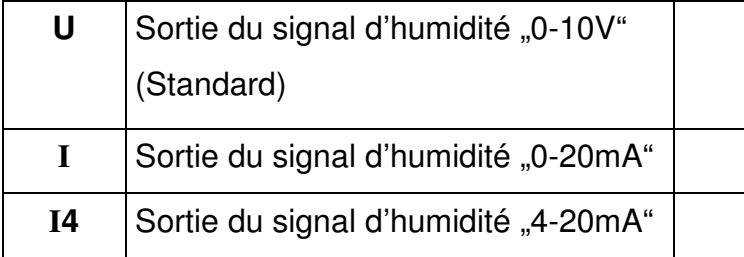

#### **Module de mesure de températ pour PT100**

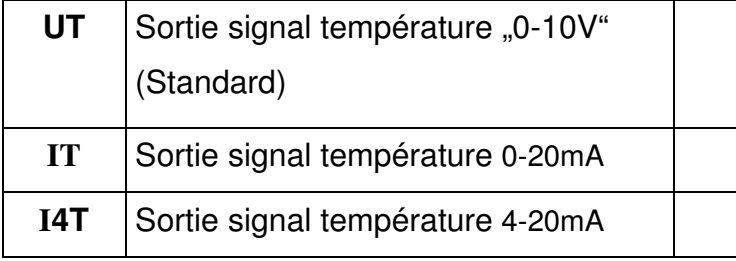

### Exemple d'une désignation d'appareil : **FMP2-230V-D-U-I4-X**

# **3. Clef des désignations ; options: FMP2 - X - X - X - X-X**

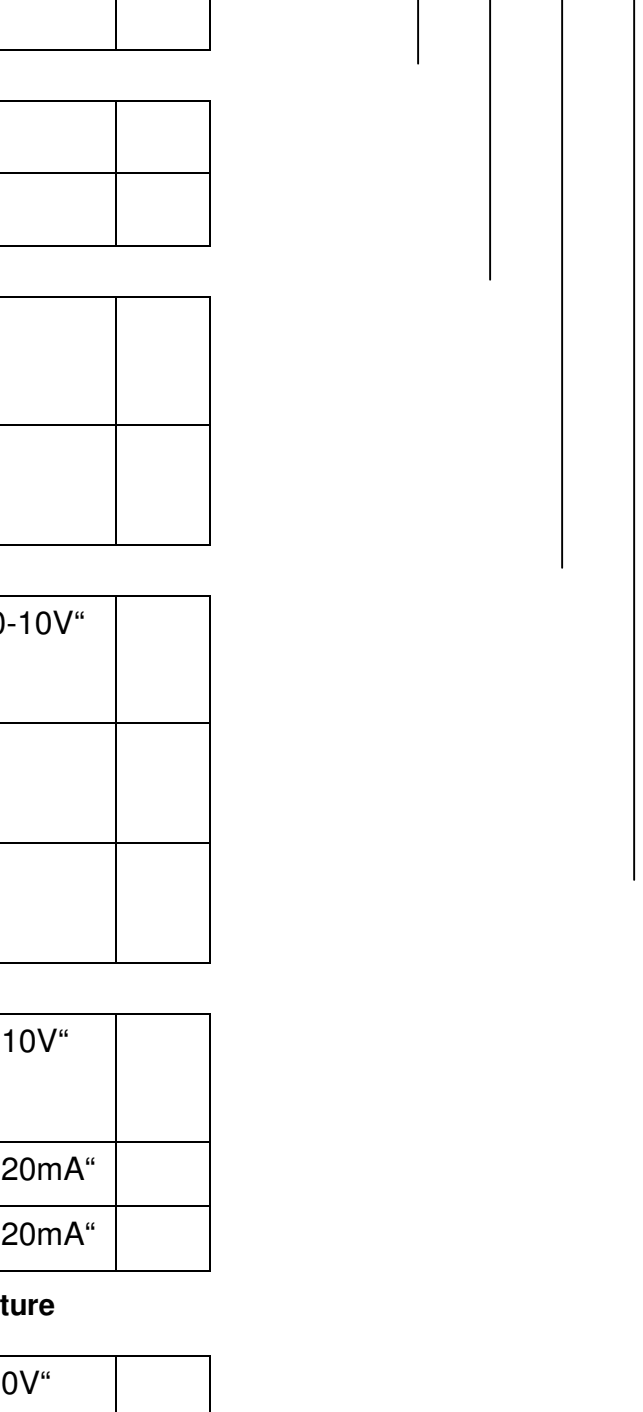

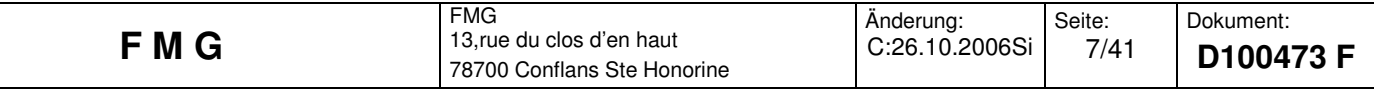

### **FMP2:** Type d'appareil

**230V:** Alimentation : 230V AC

- **D:** Appareil deux voies (Duo) (M = Mono)
- **U:** Les deux signaux d'entrée des sondes 0-10 V
- **I4:** Les deux signaux de sortie 4-20 mA
- **X:** Pas d'option température (l' X peut être supprimé)

#### **4. Les différents mode de mesure du FMP-2:**

Le FMP-2 est livrable en exécution 1 voie (Mono) ou 2 voies (Duo). L'utilisation de l'appareil est identique et ne diffère que par le nombre de voie. Le type de mesure souhaitée est définie dans la page "Réglage". Les prises non identifiées ne doivent pas être utilisées.

#### 4.1 Mode "courbe de mesure":

Dans ce mode de mesure, préréglé en usine, la mesure est représentée graphiquement et en continu suivant un temps de mesure choisi. Dans le cas ou l'affichage semble instable, le filtre peut être activé (moyenne glissante).

#### 4.2 Mode "marche/arrêt":

Le FMP-2 a pour chaque voie, indépendamment l'un de l'autre et isolé galvanique ment des entrées de commutation. La commande de la mesure s'effectue par ces entrées. commutation: 0V = Stop et +24V = Start. L'état des différentes entrées est affiché dans la page principale sur la ligne de l'état.

Avec cette fonction un ordre extérieur peut définir la durée de la mesure.

Dès que le signal « marche » (+24V) se trouve sur l'entrée, la mesure de l'humidité démarre. Le FMP-2 calcule pendant tout le temps de dosage la moyenne effective et actualisée et l'affiche.

Dès que l'entrée se trouve à nouveau à 0V (Stop) la mesure est interrompue et la dernière valeur calculée affichée en permanence, jusqu'à ce qu'un nouveau signal de "marche" soit donné. Le signal de sortie du FMP-2 indique également en permanence la dernière moyenne calculée.

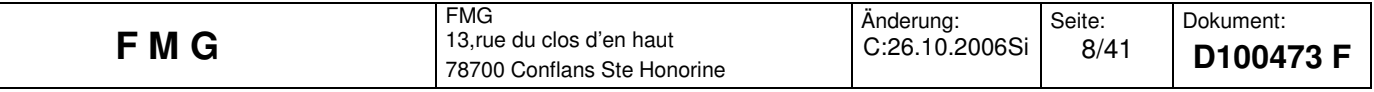

On peut donc avec la fonction "Start-Stop" effectuer une mesure pendant une durée définie par un ordre extérieur et à la fin saisir la moyenne calculée.

Tant que la valeur est maintenue la ligne du statut dans la page principale indique "Stop + Hold".

#### 4.3 Mode "automatic Start/Stop":

Le FMP-2 calcule, dans ce cas, pendant toute la durée du dosage et en permanence la valeur moyenne de l'humidité, mais le démarrage de la mesure s'effectue par le signal luimême et non par une commande extérieure. Si avant et après le dosage il n'y a pas de produit devant la sonde, mais seulement pendant le dosage, la précence produit est détecté par le niveau du signal de mesure : S'il n'y a pas de produit devant la sonde le signal se trouve proche de 0%. Il suffit donc de définir un seuil au-dessus duquel la présence produit est détectée. Dès lors dès que ce seuil est dépassé la mesure commence et dès qu'il descend en dessous la mesure s'arrête. Ce mode de fonctionnement est approprié dans le cas ou la sonde se trouve en dehors du stockage, par exemple, sur une plaque d'impact

La valeur du seuil peut être introduit dans le menu "Réglage" et à la ligne "seuil inférieur". Pendant la mesure sur la page principale le statut "Auto Start" est indiqué. A la fin de la mesure la valeur moyenne est affichée et le signal de sortie maintenu jusqu'à ce qu'une nouvelle mesure commence. A la fin de la mesure, soit après l'opération de dosage, sur la page principale le statut "Stop + Hold" est indiqué.

#### 4.4 Temporisation du démarrage pour les modes "Start/Stop" et "automatic Start/Stop":

Dans le menu"Réglage" il y a la possibilité de régler, en plus, une temporisation de démarrage qui permet d'activer le démarrage de la mesure seulement à la fin du temps de temporisation.

Avec cette temporisation (temps mort) les irrégularités, p.e. de l'écoulement du produit au démarrage du dosage peuvent être éliminé.

On peut aussi, p.e. éliminer le temps mort nécessaire au produit pour atteindre l'endroit ou la mesure est faite.

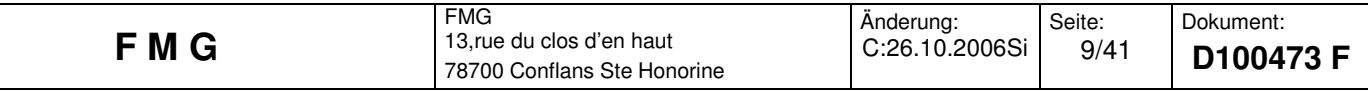

### **5. Généralité sur l'utilisation de l'appareil:**

### 5.1 Différenciation des voies (canaux):

Dans chacun des champs en haut à gauche un petit carré (1 ou 2 ) indique si l'on se trouve dans le menu pour la voie 1 ou la voie 2. Ci dessous un exemple du menu principal pour un appareil à deux voies :

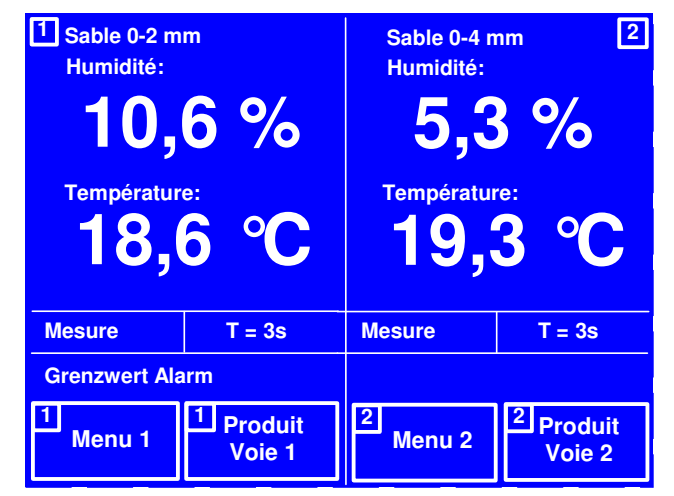

Fig. 0: Menu principal pour un appareil à deux voies

### 5.2 Déverrouillage pour les menus protégés:

Pour que les réglages importants du FMP-2 ne puissent être modifiés par inadvertance, ils sont verrouillés.

Si un ou des paramètres doivent être modifiés, il faut désactiver le verrouillage dans le menu correspondant. Ceci est effectué en appuyant sur les touches suivant un ordre défini:

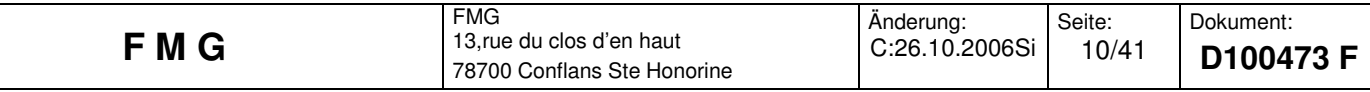

- 
- 1.) Déverrouillage dans le menu "EDIT": 2.) Déverrouillage dans le menu "Réglage":

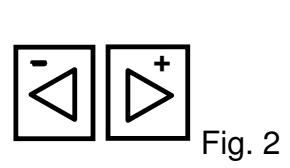

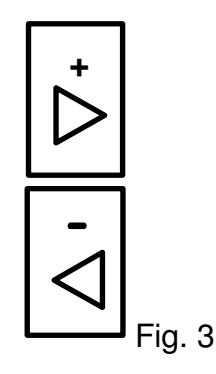

**D'abord appuyer sur la touche de gauche (-), ensuite sur la touche de droite (+) et à nouveau sur la touche de gauche (-) et encore une fois sur la touche de droite (+)** 

### 5.3 Reconnaissance du déverrouillage :

### Dans le menu "Réglage":

La première valeur réglable (langue) est sur fond brillant. Avec la touche curseur le champs à modifier peut être choisi et modifié.

### Dans le menu "EDIT":

Le menu de calibrage, pas encore complet, est tout d"abord occupé par des touches actives. Dans le menu de calibrage, sans déverrouillage, on ne peut qu'afficher les données des courbes, les courbes d'étalonnage et les tableaux. Les modifications ne sont possible qu'après déverrouillage.

### 5.4 Mémorisation des paramètres

**Lorsque un réglage ou une modification a été effectué et que celles-ci doivent être**  mémorisées il faut appuyer sur la touche "ENTER". Ceci est valable pour toutes les pages ou la touche "ENTER" est apparente.

### 5.5 Généralité sur l'échelle:

Lors de la définition d'une nouvelle courbe (sous menu "courbe nouveau") il faut également toujours introduire la valeur de l'échelle. Ceci défini la valeur de mesure maximale souhaitée pour cette courbe. La définition de l'échelle définie également à quelle humidité le signal de sortie du FMP-2 aura sa valeur maxi. Par exemple pour une valeur d'échelle de 20 % et une

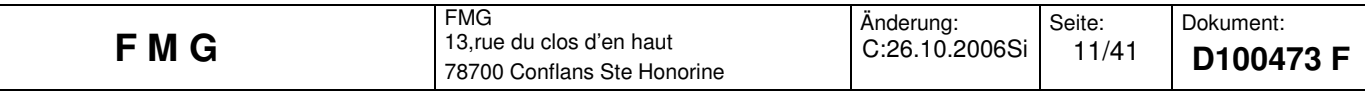

tension de sortie de 0-10V. On a 0 V pour une humidité de 0 % et 10 V pour une humidité de

10V. En position intermédiaire le signal croit en linéaire et ce de 0.5 V par 1 % d'humidité.

Ceci est également valable pour la sortie courant 0-20 mA.

Pour une sortie courant 4-20 mA le 0% d'humidité = 4 mA et 20 % = 20 mA, progression linéaire.

La valeur d'échelle choisie influe également sur les valeurs maxi de la limite du signal et du seuil d'alarme (dans le sous menu « réglage ».

### **6. Présentation des menus:**

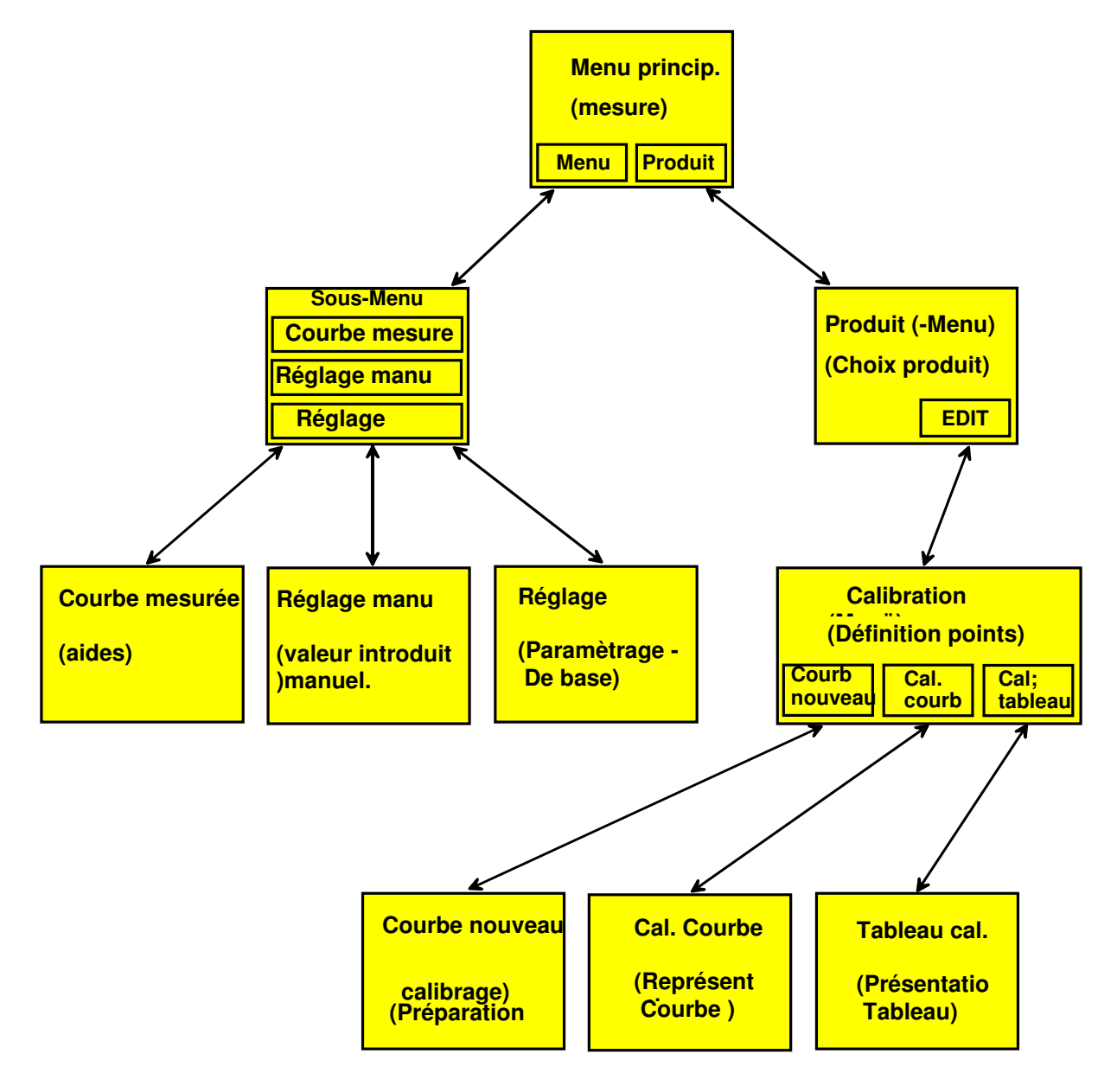

(Avec "ESCAPE" on arrive toujours un pas en retrait vers le menu principal.)

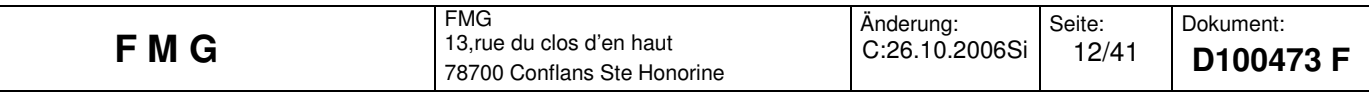

Comme vous pouvez le voir sur le graphique précédent les menus suivants sont disponibles :

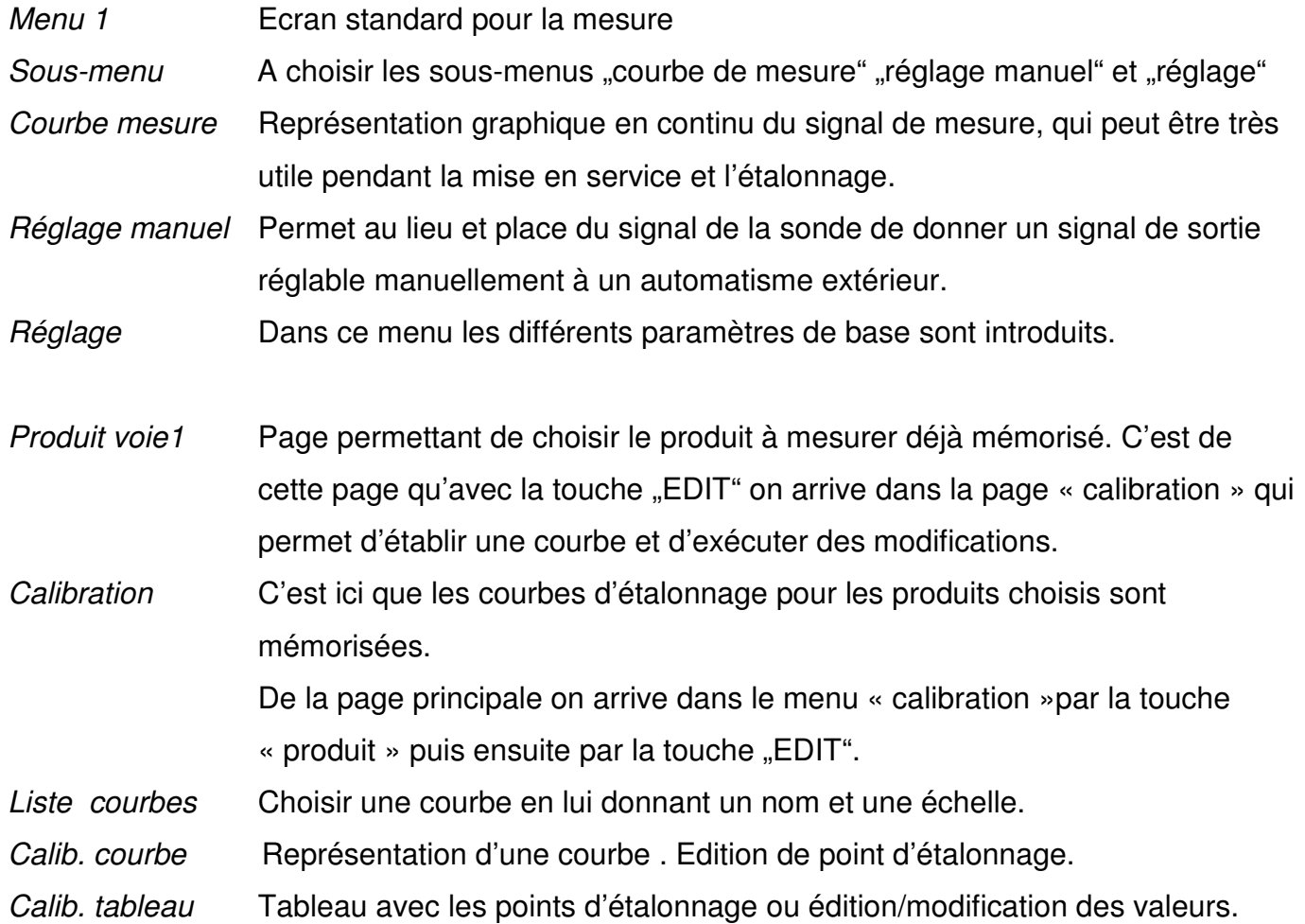

### **7. Menu principal:**

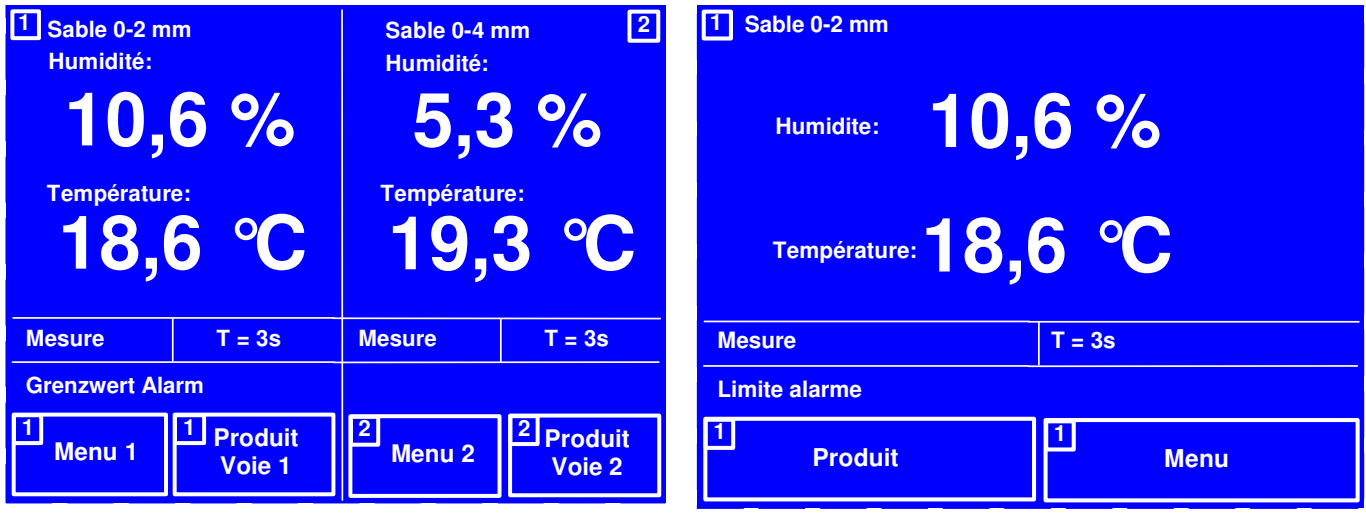

Fig.  $4$ : menu principal pour deux voies Fig.  $5$ : Menu principal pour une voie

Le menu principal est également la page standard. C'est là que sont indiquées l'humidité et la température.

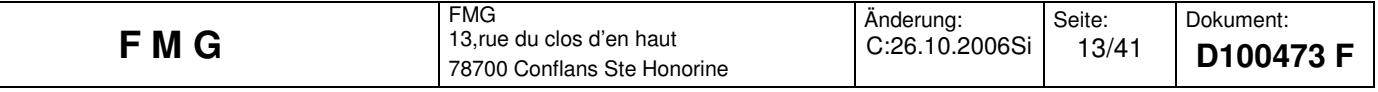

La page de garde pour un appareil à deux voies est divisée en deux moitiés identiques. La partie gauche pour la voie 1 et la partie droite pour la voie 2.

Dans la partie supérieure de la page le nom du produit, c. à d. la courbe de calibration sélectionné est indiqué. Le nom de la courbe c. à d. du produit est fait dans le menu "introduire courbe" après avoir passé par la page "EDIT".

Lorsque l'appareil ne possède pas encore de courbe (pas encore utilisé). Dans ce cas le signal de la sonde en direct est affiché en Volt ou mA. (Voir § 12)

Si aucun capteur de température est raccordé l'affichage reste automatiquement éteint.

Pour chaque voie l'état et le temps de moyenne est affiché dans un rectangle.

En dessous se trouve une ligne, pour chaque voie, sur laquelle est indiqué les annonces défauts, alarme, défaut clignotant.

Au dessous se trouvent les touches "Menu 1", "Produit Voie 1", "Menu 2" et "Produit Voie 2".

Avec "Menu1" on accède à un sous-menu qui donne l'accès à trois autres menus "courbe de mesure" Réglage manuel" et "Réglage". (Voir § 9)

Avec la touche "Produit" on accède au tableau "Produit" qui indique lequel des 5 produits ou de la fonction test est actif. C'est également par ce tableau que l'on accède au menu calibration par la touche "EDIT".

### **8. Voie valeur moyenne:**

Dans le cas ou les deux sondes sont implantées dans le même silo et où l'on a besoin de la valeur moyenne des deux mesures on peut commuter dans la page réglage sur valeur moyenne « on » . La valeur moyenne des deux mesures est affichée sur le centre de l'écran, de même qu'en dessous est indiquée la moyenne des températures. A droite et à gauche des moyennes affichées en gros chiffres est affichée séparément, en chiffres minuscules, les valeurs individuelles de chacune des voies.

Le réglage s 'effectue dans menu, puis dans la page réglage, "voie valeur moyenne = ON.

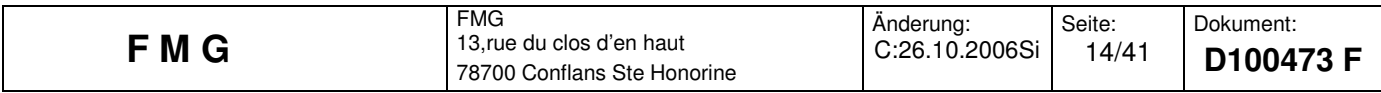

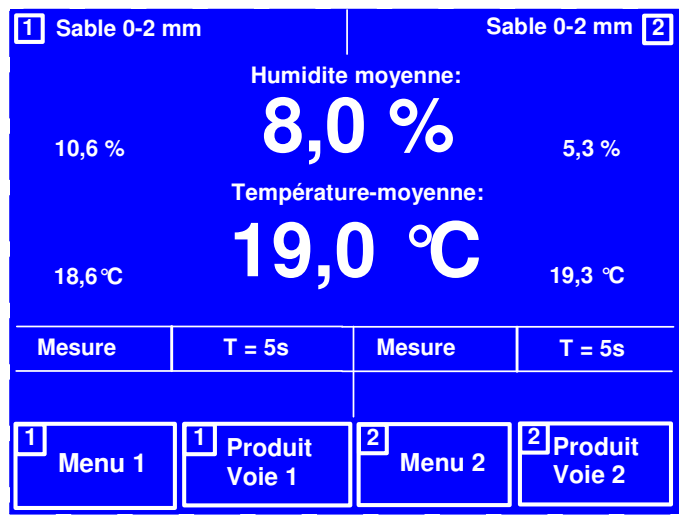

Fig. 6: Voie valeur moyenne menu principal

### **9. Voie 1 ou Voie 2:**

A partir de la page de garde on accède à ce menu par la touche "Menu 1" ou "**Menu 2**".

On trouve les touches suivantes:

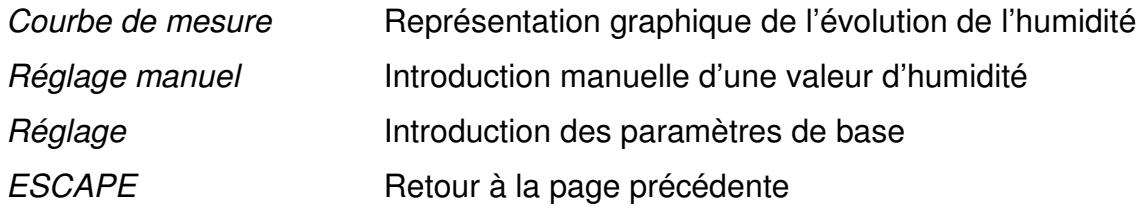

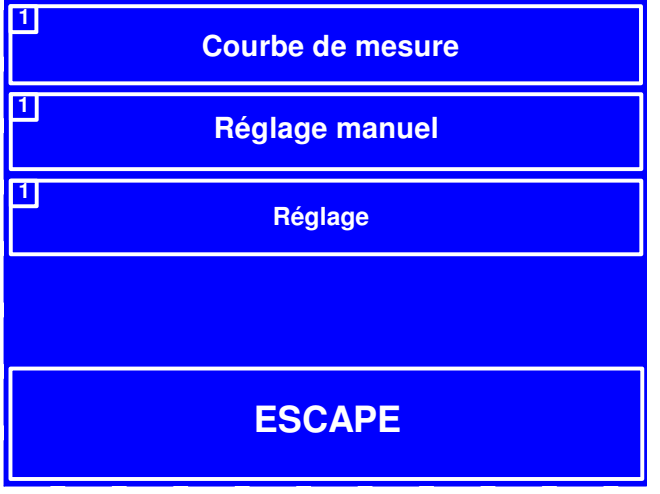

Fig. 7: Page choix

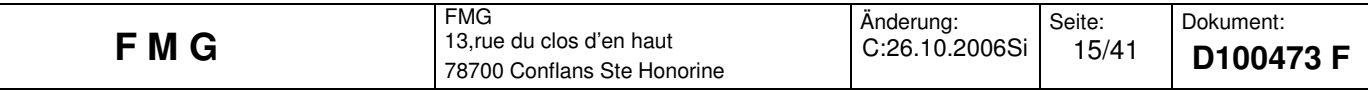

#### **10. Courbe de mesure:**

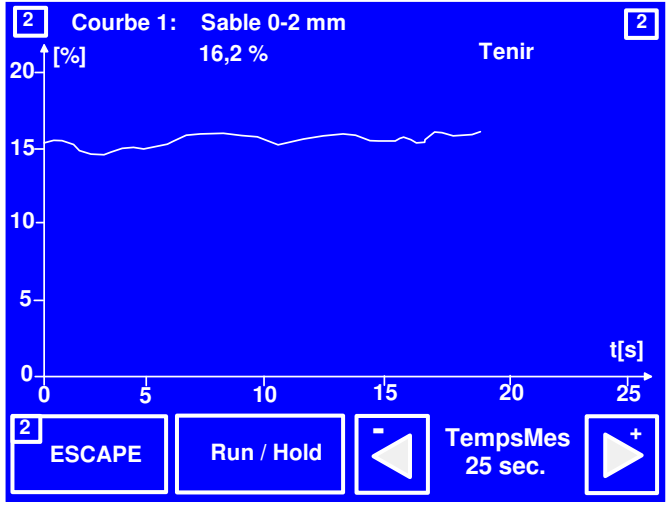

Fig. 8:Fonction courbe de mesure

Sur cette page la valeur de l'humidité s'affiche en dynamique sur un temps de mesure réglable.

La valeur actuelle "court" sur le graphique de gauche à droite. Lorsque la courbe arrive en fin de tableau, elle recommence la représentation à nouveau à gauche.

Cette fonction est très utile pour suivre l'évolution de l'humidité pendant le dosage du produit pour analyser et vérifier sont écoulement.

Elle permet d'analyser l'humidité pendant une gâchée.

Une fenêtre de temps de 5, 25, 50 ou 100 secondes est disponible.

Avec la touche "**RUN / Hold**" la représentation de la mesure est interrompue. Si on appui sur "RUN / Hold" à haut à droite de l'écran apparaît l'indication clignotante "tenir" et la dernière valeur est « gelée ». Si on appui à nouveau sur "Run / Hold" la mesure repart.

Si nécessaire cette représentation dynamique de l'humidité permet également d'optimiser très facilement le temps sur lequel le paramètre de moyenne est à choisir.

### **11. Réglage manuel:**

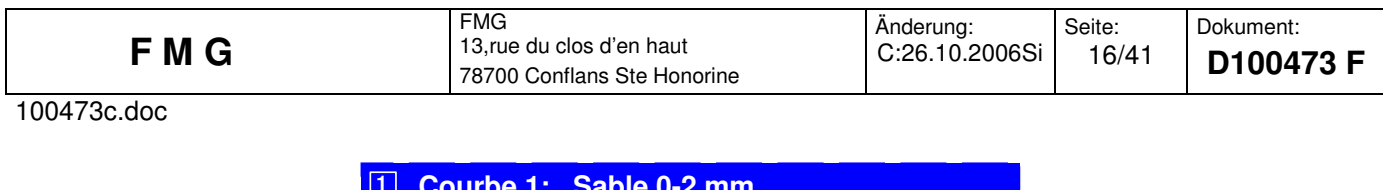

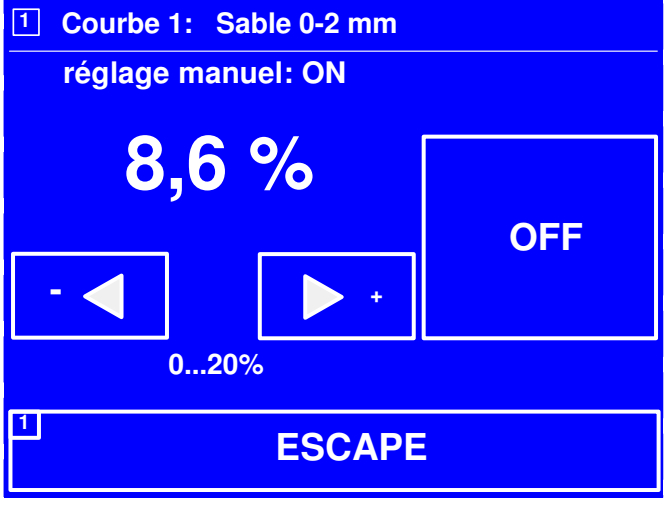

Fig. 9: Réglage manuel

Avec le réglage manuel une valeur réglable du signal de l'humidité est disponible sur la sortie du FMP-2. (Suivant la nature de la sortie 0-10V ou 0/4-20mA.)

En fonction normale le signal mesuré de l'humidité est disponible . Mais si en « réglage manuel » on s'est mis en position : "on" la valeur que l'on a affichée manuellement se trouve sur la sortie.

Dans ce cas, seule la valeur mesurée par la sonde est affichée sur la page principale.

Ce qui permet de régler manuellement sur une valeur fixe et de mettre cette valeur à la sortie de l'appareil sous forme de signal disponible pour une utilisation extérieure. Ce qui permet de simuler facilement une mesure.

Cette fonction peut également être utilisée dans le cas où la sonde a été retirée pour une raison quelconque et qu'il faille donner une valeur de l'humidité à un automate.

Cette fonction permet également de régler un convertisseur A/D externe.

Sur la page principale est affiché sur la ligne statut "valeur manu =  $X\%$ ".

Si une sonde est raccordée à l'appareil sur la page principale s'affiche la valeur mesurée par la sonde et à la sortie du signal la valeur réglée manuellement.

Dans la page "Réglage manuel" il y a 4 touches : 2 touches pour le réglage manuel de la valeur, une touche ON/OFF pour activer ou désactiver la fonction et une touche "ESCAPE".

On règle d'abord avec les touches -/+ une valeur puis avec la grosse touche ON/OFF activer ou desactiver cette valeur. Sur la ligne supérieure est affiché l'état p.e. « réglage manuel : ON. La plage de réglage disponible est fonction de l'échelle qui a été choisie . Cette échelle indiquée au dessous des touches -/+.

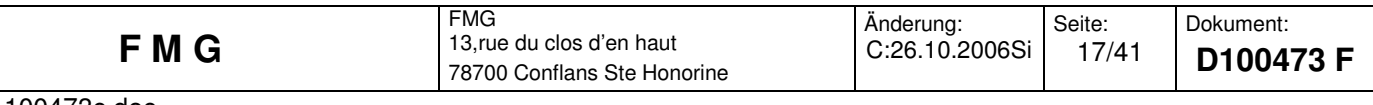

Echelle : La valeur maxi de la tension (du courant)de sortie du FMP-2 est atteint à pleine échelle.

Exemple : Sortie : 0-10V, Echelle choisie : 20%. Lorsque la pleine échelle est atteinte à 20% la sortie est à exactement 10V, à 10% 5V etc.

### **12. Menu produit:**

De la page principale on accède au tableau "Produit" par la touche "**Produit voie 1**" (ou Produit voie 2) . A partir de ce tableau on choisit le produit que l'on veut mesurer et dont les paramètres ont été déjà introduits.

| <b>Produit:</b>                | Echel. d mesure: |             |  |  |  |
|--------------------------------|------------------|-------------|--|--|--|
| Sable 0-2 mm                   | 20%              |             |  |  |  |
| <b>Ceréalé</b>                 | 40%              |             |  |  |  |
| Sable 0-4 mm                   | 20%              |             |  |  |  |
| Pas occupé                     |                  |             |  |  |  |
| Pas occupé                     |                  |             |  |  |  |
| <b>Fonction test (Voltage)</b> |                  |             |  |  |  |
| <b>ESCAPE</b>                  |                  | <b>EDIT</b> |  |  |  |

Fig. 10: Page choix du produit

Le choix du produit se fait à partir de 5 touches marquées du nom du produit mémorisé.

L'indication « pas occupé » indique que cette touche est libre. Pour chaque produit est indiqué sur la droite, l'échelle choisie. L'échelle indique la valeur maxi de l'humidité mesurable avec ce produit.

De plus la "fonction test" (voltage) permet d'indiquer, en direct, le signal de sortie en Volt ou mA. Sur la page principale l'affichage se fait en conséquence.

Avec la touche "**ESCAPE**" on revient sur la page principale.

Avec la touche "**EDIT**" on se trouve dans la page « calibration », pour le produit déjà choisi dans le choix du produit.

### 13. Le Menu "calibration":

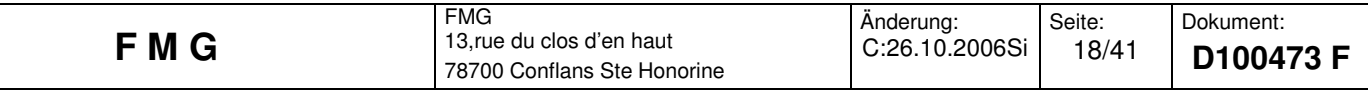

```
100473c.doc
```
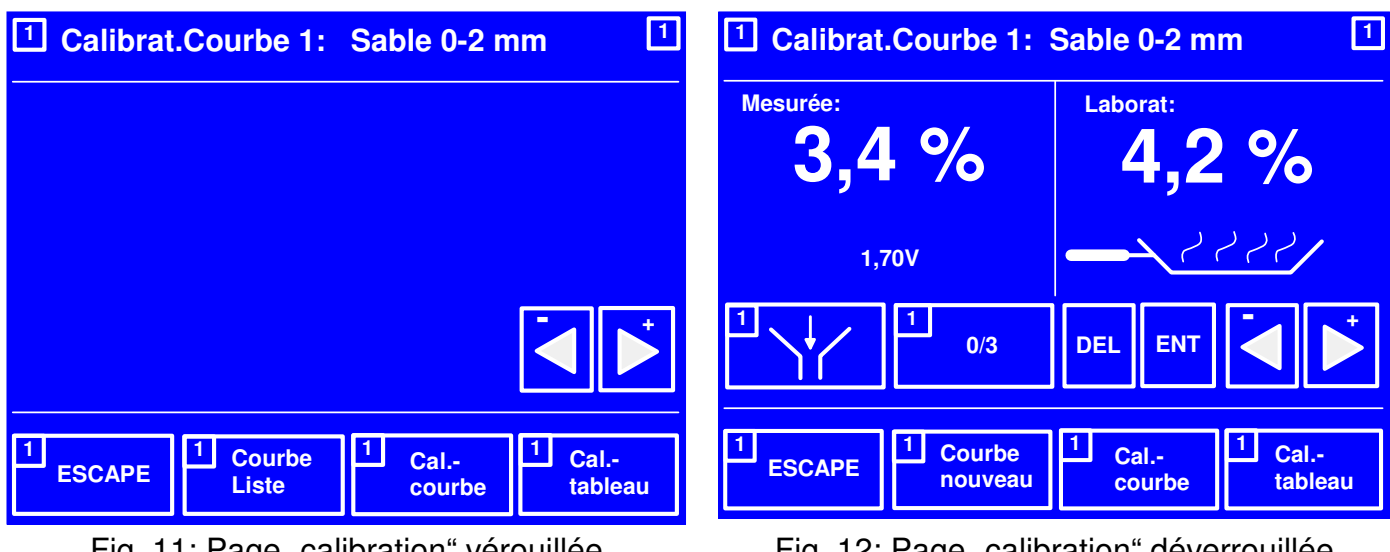

Fig. 11: Page "calibration" vérouillée Fig. 12: Page "calibration" déverrouillée

A partir de la Page principale on arrive, avec la touche "**Produit voie 1**" (ou Produit voie 2), dans le menu « produit ». C'est dans ce menu que l'on choisi un produit déjà existant, ou bien, avec la touche "**EDIT"** et pour ce produit que l'on passe à l'étalonnage dans la page « calibration », pour effectuer des modifications ou vérifier des données. Avec la touche "**EDIT**" on passe à la page "calibration du produit choisi et les courbes existante peuvent être modifiées. De nouvelles peuvent être définies ou entièrement supprimées.

### 13.1 Déverrouillage de la page "calibration":

Par appui sur la touche "**EDIT**"on arrive dans une page verrouillée. (voir fig. 11). En position « verrouillée » on a accès ,pour le produit choisi et sans pouvoir modifier à "courbe liste", "cal. courbe"(courbe déjà calibrée).

Lorsque la page sera déverrouillée d'autres touches seront disponible. (voir fig. 12) Le déverrouillage pour l'étalonnage se fait comme indiqué plus haut dans "généralités sur l'appareil", c. à d. :

## **Appuyer d'abord sur la touche gauche (-), ensuite sur la touche droite (+) et à nouveau sur la touche gauche (-) et encore une fois sur la touche droite (+).**

A ce moment là apparaît une nouvelle page déverrouillée, comme représenté sur la fig. 12. Le verrouillage empèche aux personnes non autorisées de modifier les paramètres. Lorsque le menu "calibration est abandonné le verrouillage est automatiquement activé.

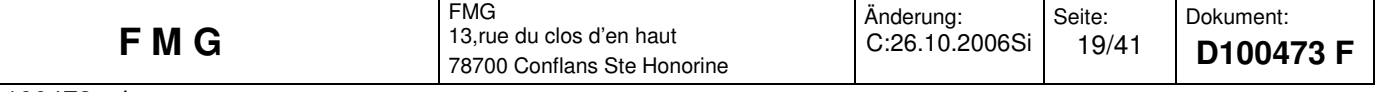

#### 13.2 Nouvelle courbe:

**Le choix d'une nouvelle courbe se fait, d'abord, en déverrouillant l'accès, comme indiqué plus haut. Dans cette page (Calibrat. Courbe : déjà existante) appuyer sur la touche « courbe nouveau » pour choisir un nouveau nom et seulement ensuite (après le choix du nom et de l'échelle) des points de calibrage pourront être choisis.**

 »courbe nouveau » permet donc de choisir un nom de courbe (p.e. céréales) et une échelle de mesure (p.e. 20%) .

Dans ce menu, en position déverrouillée, la courbe peut être visualisée et modifiée. Avec « cal. Tableau » les points d'étalonnage sont visualisés et peuvent être modifié.

Chaque courbe dispose, au maximum de 40 points d'étalonnage! Entre chaque point

l'interpolation est linéaire, dans la plupart des cas deux points voisins sont reliés par une droite. (voir fig. 14)

La courbe présélectionnée est celle qui a été choisie dans la page "produit". Si dans « courbe nouveau » une nouvelle courbe à été définie, celle-ci est automatiquement sélectionnée comme courbe à établir. Mais dans la liste « courbe nouveau » un autre produit peut être sélectionné est être actif.

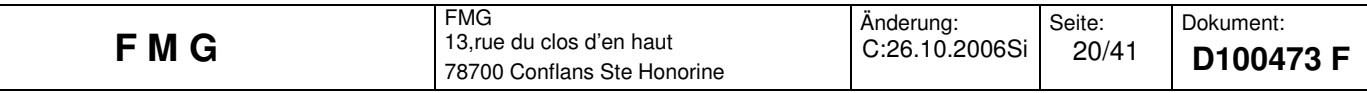

### **14. Explication des fonctions d'étalonnage:**

#### 14.1 Etablissement d'une courbe:

Se mettre en page "Calibrat. Courbe N° » par : "Produit voie 1/2 ""Edit", séquence "déverrouillage" et appui sur "courbe nouveau". Apparaît un tableau avec 3 colonnes N° de courbe 1 à 5), nom de la courbe ( p.e. Café vert), échelle choisie (p.e. 20%) ainsi que d'autres touches

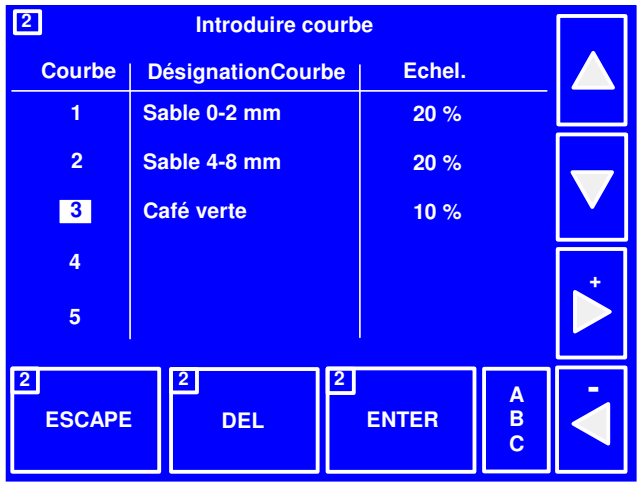

Fig. 13: Page introduire courbe

Dans ce menu il y a deux fonctions:

- 1. Introduction du nom de la courbe et de l'échelle c.à d. définir la courbe, ou
- 2. Effacer complètement la courbe.

Après un déverrouillage au pas précédent (touches gauche/droite) un champs d'écriture est choisi en brillance.Les champs sont remplis les uns après les autres.

Avec la touche **ABC** le texte du nom du produit est saisi. Dans la partie inférieure du tableau, sur une ligne il apparaît des touches d'édition avec les significations suivantes:

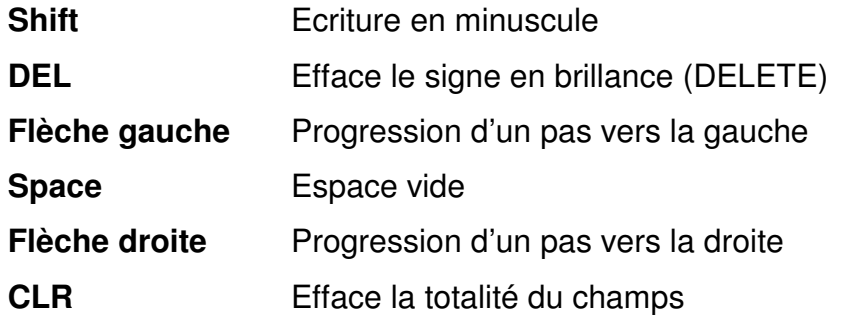

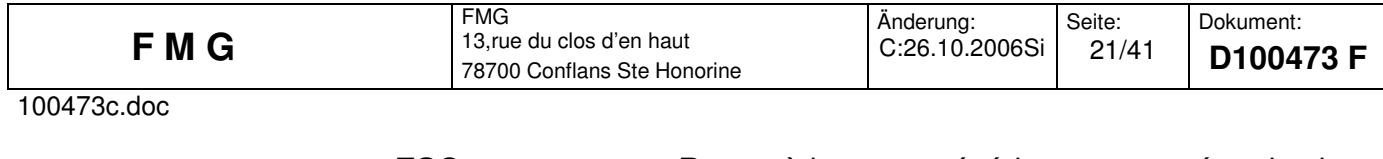

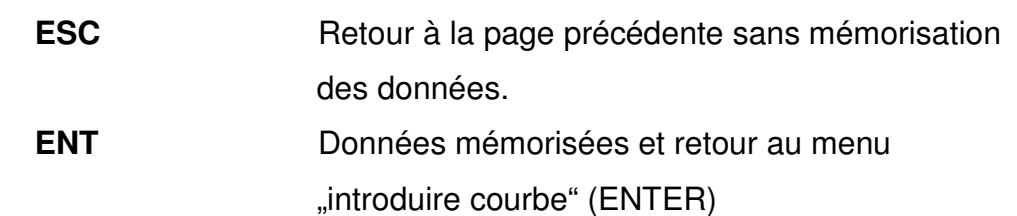

Après la prise de nom de courbe on se retrouve à la page "introduire courbe", là avec la touche "**Droite**" on passe à la colonne échelle. Ceci donne la possibilité de touches "**123**"qui apparaissent. En appuyant sur ces touches, un clavier numérique est plein écran pour choisir l'échelle maxi de mesure.

Si l'échelle souhaitée à été saisie il faut la mémoriser avec la touche "**ENTER**"

Ce qui provoque le retour dans la page « introduire courbe ». Pour terminer appuyer à nouveau sur la touche "**ENTER**".

Dans le cas ou l'échelle n'a pas été saisie ou non mémorisée avec "**ENTER**", une annonce d'erreur avec les indications correspondantes apparaît. Avec la touche « poursuivre » on arrive à nouveau dans la page « introduire courbe » où l'on peut terminer la saisie.

Maintenant nous sommes dans la page « Calibrat. Courbe » et le nom d'une courbe à été saisi Nous pouvons commencer maintenant avec la prise en compte des points d'étalonnage de la courbe.

Chaque courbe nécessite au moins deux points d'étalonnage. Par courbe on peut introduire jusqu'à 40 points. S'il n'y a pas au moins deux points définis on peut passer à la page de garde. Dans ce cas une annonce d'erreur s'affiche.

### 14.2 Effacement d'une courbe :

Dans la page "Introduire courbe" une courbe peut être entièrement effacée! Avec la flèche on sélectionne le numéro de la courbe qui doit être effacée. Sur la figure 13 p.e. la courbe n° 13 est sélectionnée.

Avec la touche "**DEL**" la totalité de la courbe est effacée. Une courbe effacée peut immédiatement être récupérée avec la touche "**UNDO** ».

La touche "**DEL**" devient une touche "UNDO" dès qu'une courbe a été effacée.

Attention: Ceci ne fonctionne qu'immédiatement après l'effacement de la courbe, c.à d. avant tout autre opération. Si entre temps d'autres touches sont activée, l'effacement est définitif et la courbe a disparue pour toujours!

### 14.3 Introduction de points d'étalonnage:

Attention: Avant le calibrage il faut vérifier que la sonde délivre un signal suffisant pour l'échelle choisie. C. à d. à pleine échelle elle donne 10V ou 20 mA.

#### 14.4 Recommandation pour l'étalonnage:

Nous effectuons tout d'abord un calibrage statique avec le FMP-2 pour du produit à différente humidité mis dans des seaux en plastic. Cette courbe étant établie elle peut être optimisé en dynamique, en plaçant celle-ci dans son emplacement définitif et si des points d'étalonnage complémentaire dynamique (fonction normale) sont mémorisés. Comme l'humidité d'un produit se trouvant dans un silo ne varie pas en permanence, nous ne pouvons, avec cette fonction, qu'effectuer qu'un seul point de réglage dynamique. Lorsque plus tard l'humidité du produit variera on pourra établir un autre point de la courbe et jusqu'à ce que la courbe soit correcte. En faisant apparaître sur la page "cal. Courbe"on peut voir si des points d'étalonnage proches peuvent être supprimés.

#### 14.5 Trois possibilités d'introduire des points d'étalonnage :

Dans la page "Calibrat. Courbe" il y a trois possibilités :

### 14.5.1 Etalonnage avec la touche "étalonnage dynamique" :

(Fig.12 1ère touche de la rangée supérieure) Avec cette touche on peut définir un point d'étalonnage moyen pendant (!) le dosage du produit (p.e. à l'écoulement d'un silo). Tout simplement on appui sur cette touche pendant le temps du dosage. Il faut appuyer sur cette touche dès que le flux de produit est régulier et la relâcher avant que le flux ne soit interrompu pour éviter la prise en compte de l'irrégularité de celui-ci.

Avec la touche « étalonnage dynamique » on obtient des points d'étalonnage dynamiquetrès fiable.

Pendant que la touche « étalonnage dynamique » est appuyée, au-dessus dans la partie gauche la tension ou le courant « moyenné » est indiqué. Lorsque la touche est relachée la valeur moyenne est affichée en gros au-dessus. Simultanément, sur la partie droite apparaît le symbole d'une poële et la possibilité d'écrire la valeur relevée en laboratoire. Avec la touche **Gauche - / Droite +** la valeur déterminée en laboratoire est écrite et doit

.

être mémorisée avec la touche "**ENT**". Si la valeur d'humidité du laboratoire n'est pas encore connu, on peut attendre ou introduire une valeur que l'on estime et plus tard, sur le tableau, corriger cette valeur.

Pour définir une valeur correcte d'étalonnage il faut prélever du produit pendant le même temps que l'on appui sur la touche ou vice-versa. Le produit est ensuite mélangé et son humidité est déterminé tout de suite par séchage et perte de poids.

#### 14.5.2 Etalonnage avec les touches "0/3":

Avec la touche "0/3" ("étalonnage statique", voir Fig. 12) on peut introduire 3 mesures successives d'un même échantillon (avec la même humidité). Chaque valeur est pris en compte pour la détermination de la valeur moyenne affichée. Il est recommandé, après prise en compte d'une valeur de remuer le produit et de mettre la sonde en contact avec le produit, avec la même pression.

Cette fonction s'avère très approprié lorsque plusieurs échantillons se trouve dans le seau en plastic et qu'il faille une courbe avec ceux-ci. Si trois valeurs d'humidité sont pris en compte, par échantillon, pour définir une moyenne le point d'étalonnage ainsi défini est plus sûr.

Si une ou deux valeurs par échantillon suffisent, il faut appuyer sur touche "**ENT**" pour interrompre la prise en compte de valeurs et faire apparaître la poêle pour écrire la valeur labo.

Cependant si trois valeurs doivent saisies, après la troisième automatiquement la moyenne de ces valeurs est faite et on passe à l'introduction de la valeur relevée en laboratoire sans appuyer sur la touche "**ENT**".

Avec les touches **Gauche - / Droite +** la valeur déterminée en laboratoire est introduite et ensuite mémorisée par la touche "**ENT**". Si la valeur d'humidité du laboratoire n'est pas encore connu, on peut attendre ou introduire une valeur que l'on estime et plus tard, sur le tableau, corriger cette valeur.

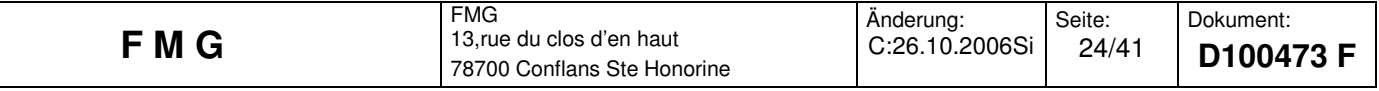

#### 14.5.3 Définition d'une courbe d'étalonnage par le tableau courbe :

Avec la touche "cal. Tableau" on aboutit dans ; Tableau Courbe.

Celui-ci comporte les colonnes suivantes : N° du point, Tension Volt [V] (ou courant), valeur mesurée [%] et valeur du laboratoire [%]

La valeur mesurée en Volt (ou courant mA) est affiché en plus. Elle résulte de la valeur en volt de ce point par rapport à l'échelle. Par exemple pour une échelle maxi de 10%, 10% = 10V (ou 20mA) et donc 1% = 1V.

Avec la touche "Haut" / "Bas" la champs de modification sur le tableau est choisi et avec les touches "Gauche-" / "Droite+" la valeur peut être modifiée. Chaque valeur est à mémoriser avec la touche "**ENTER**".

Dès que l'on appui sur "**ENTER**" la position sur le tableau est automatiquement définie en fonction de la grandeur de la valeur.

Il ne faut donc pas s'étonner si après la mémorisation d'une donnée sa position sur la liste est automatiquement modifiée.

Avec la touche "**DEL**" le point d'étalonnage peut être effacé.

Après l'effacement avec la touche "**DEL**" la fonction de cette touche se modifie en "**UNDO**".

Dans la mesure ou aucune autre touche n'est appuyée, le point d'étalonnage effacé peut être récupéré avec la touche "**UNDO**".

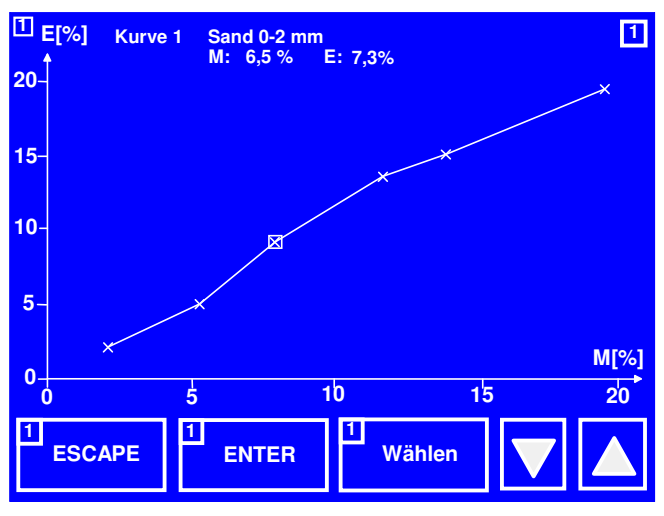

### 14.6 La touche "Calibrat. Courbe" dans le menu d'étalonnage:

Fig. 14: Courbe (choix du point d'étalonnage) Fig. 15: Courbe (modifier point d'étalonnage)

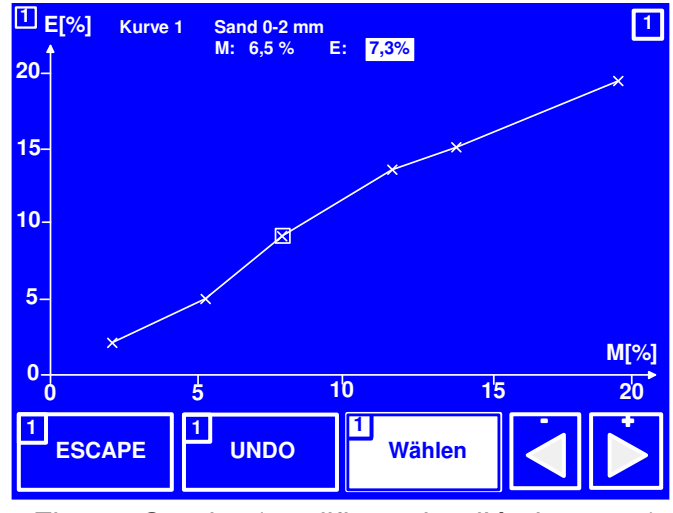

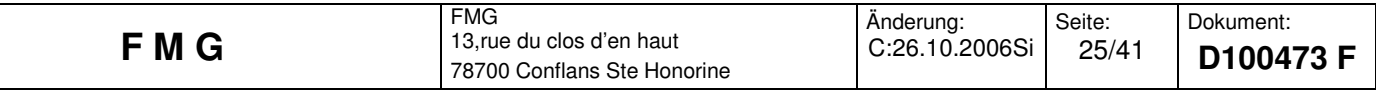

Cette fonction permet de représenter graphiquement les courbes mémorisées.

Pour chacune de ces courbes chaque point d'étalonnage peut être directement et facilement modifié.

Par appui sur la touche "cal. courbe", la page avec la courbe préalablement sélectionnée est affichée. (voir Fig. 14)

Tous les points d'étalonnage de la courbe sont marqués par une petite croix. Tous ces points sont reliés par des droites. (Interpolation linéaire)

La touche "**Select**" n'est pas encore en brillance. Pour choisir un point d'étalonnage se servir des 2 touches flèche (à droite en bas de la Fig. 14)

Le point sélectionné est d'un petit carré en brillance.

A chaque appui sur une des deux flèches le carré en brillance saute sur le point d'étalonnage suivant.

Dans la partie supérieure de la page les valeurs exactes du point sont reportées (M = valeur affichée ; E : valeur laboratoire).

Le point est maintenant sélectionné. Pour pouvoir modifier les valeurs il faut appuyer sur la touche "select". Elle apparaît en brillance. La valeur laboratoire "E" est également en brillance et peut être modifiée avec les flèches -/+.

La modification du point est aussitôt représenté. Avec la touche "**ENTER**" il faut mémoriser la valeur. Les droites d'interpolation linéaire sont redéfinies.

Sur cette page aucun point d'étalonnage ne peut être effacé ou rajouté.

Avec la représentation de la courbe on peut tout de suite voir si certain des points sont des aberrations. Ceux-ci sont à effacer. Les points d'étalonnage doivent être répartis régulièrement sur toute l'échelle.

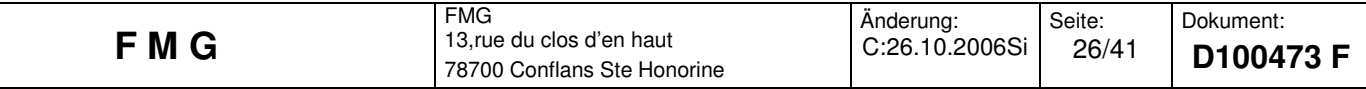

#### **15 La page « réglage » du menu:**

#### 15.1 Généralités:

On arrive dans "Réglage" lorsqu'on appui sur la touche "**Menu1**" puis sur la touche "Réglage" du sous-menu.

Dans le menu "Réglage" les données de base de l'appareil FMP-2 sont introduites.

Attention! Ce menu a également un verrouillage pour éviter les modifications non souhaitées. Pour effectuer des modifications il faut déverrouiller les réglages :

### **Appuyer d'abord sur la flèche gauche (-), puis la flèche (+) et à nouveau sur la flèche (-) et encore une fois sur la flèche droite(+).**

Le déverrouillage se reconnaît par la mise en brillance de la ligne supérieure modifiable (langue). Avec les flèches "monter" / "descendre" la ligne est choisie. Avec les flèches "**gauche**" / "**droites**" le chiffre ou le texte peut être modifié. Si le curseur arrive au bas de l'écran la ligne suivante va s'afficher sur la page suivante.

Les modifications sont à mémoriser par la touche "**ENTER**".

### 15.2 Les différents réglages du menu "Réglage":

Les explications suivent l'ordre avec lequel les différents points sont listés dans le menu :

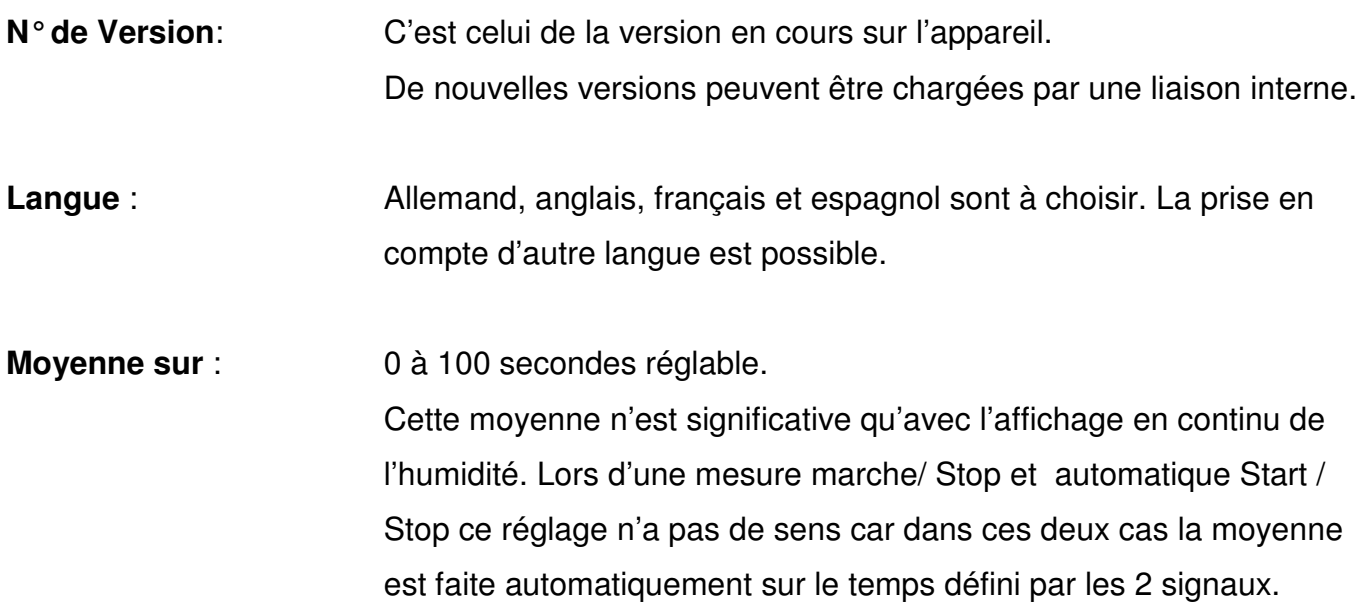

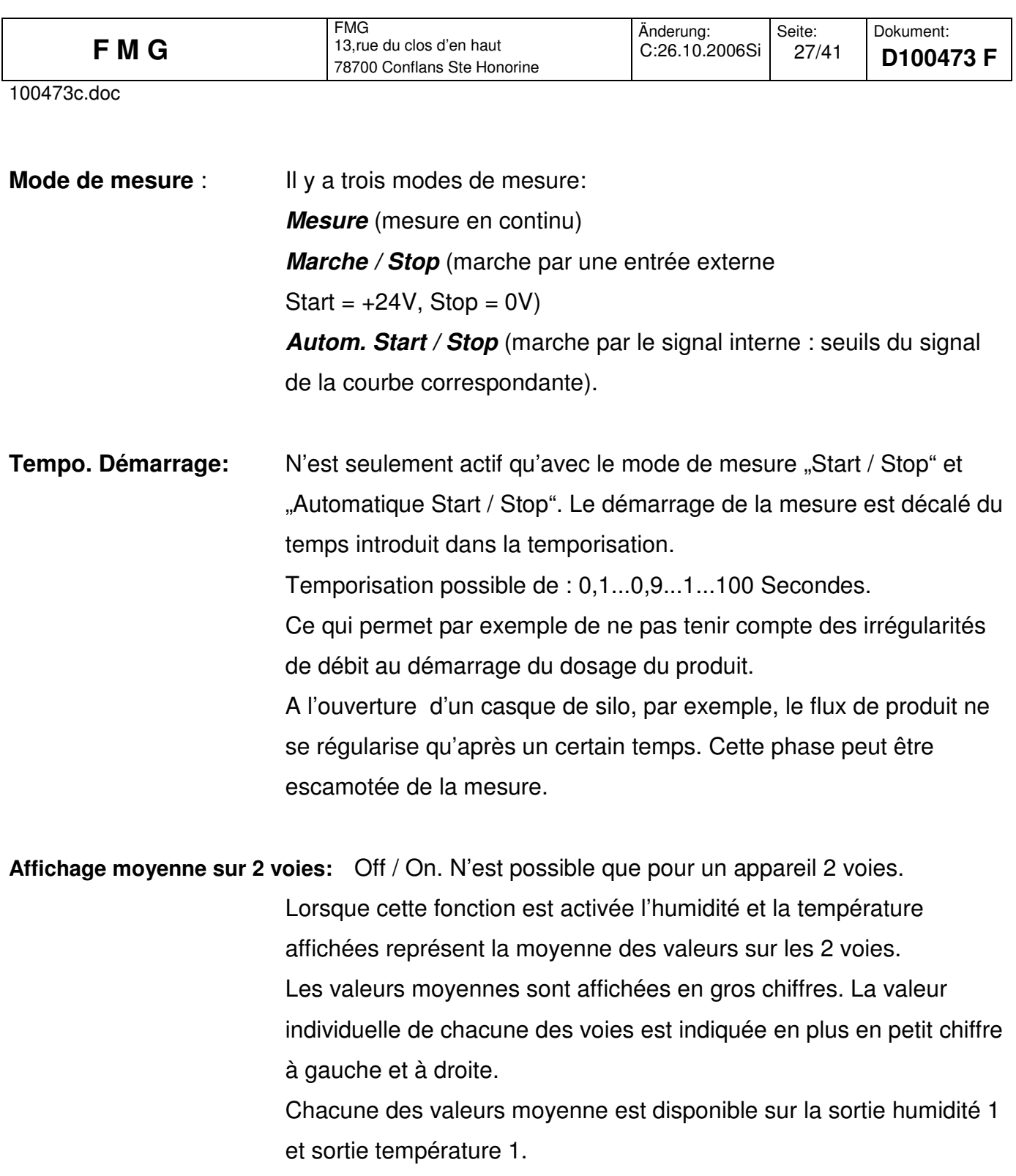

La liste des alarmes et seuil du signal sont les pas suivant de programmation pour les courbes de 1 à 5 et chacun avec un seuil inférieur et supérieur.

Pour chacune des courbes une page écran est disponible. Les courbes d'étalonnage sont numérotées de 1 à 5.

S'il n'y a pas de courbe ou si tous les numéros ne sont pas pris une information "pas occupé" est donnée et les seuils ne sont pas écrits.

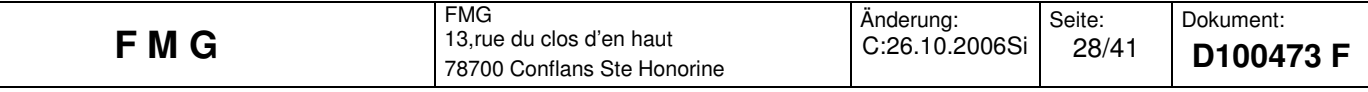

### **Seuil du signal**

Le seuil du signal permet de définir une plage à l'intérieur de laquelle la mesure sera faite. Si la définition de l'échelle de mesure est 20 % c. à d. que l'échelle va de 0 à 20%. En mettant un seuil du signal p.e. à 3 % et 17 % l'affichage ne se fera qu'entre ces valeurs. Si le signal de mesure se trouve entre 0% et <3% l'indication sera de 3%. Si il se trouve entre >17% et 20% l'indication sera de 17%.

Les seuils du signal ont ainsi une influence sur l'indication affichée et sur la sortie du signal. Pour chacune des courbes un seuil inférieur et un seuil supérieur peuvent être introduit. Les seuils du signal sont hors fonction lorsque les 2 sont à 0.

### **Seuil d'alarme**

Avec les seuils d'alarme des passage à des valeurs pré-définies sont surveillées. Lors du dépassement de la valeur supérieure ou passage en dessous de la valeur inférieure une indication de défauts est affichée sur la ligne statut de la page principale. Ces alarmes peuvent aussi être activées par les relais d'alarme.

Pour chacune des courbes un seuil d'alarme inférieur et supérieur est disponible. Les seuils d'alarme sont hors fonction lorsque les 2 sont à 0.

### **Affectation relais d'alarme:**

Il y a deux relais indépendants comportant chacun un contact vers l'exterieur (même pour appareil à 1 voie).

Les deux relais (appareil 2 voies) peuvent être affectés librement à n'importe quelle voie ou n'importe quel seuil.

Les alarmes suivantes sont possible :

**S. inf. S**euil **inférieur** Passage du signal en dessous du seuil inférieur **S. sup. S**euil **Sup**érieur

Dépassement du seuil supérieur

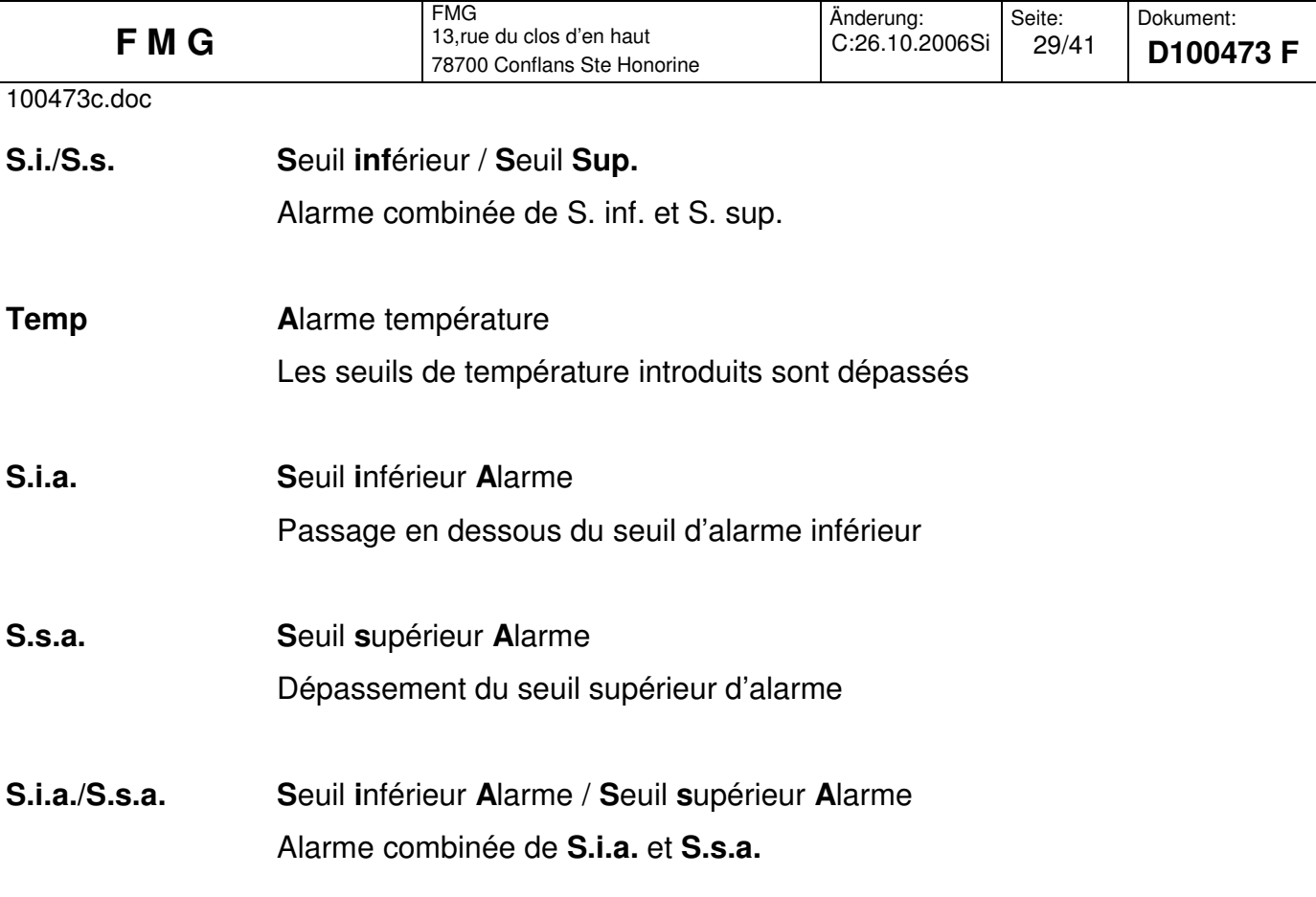

Remarque :

Charge maximum autorisée pour chaque relais, séparé galvaniquement : 60V / 1A.

#### **Seuil de température :**

(Seulement avec l'option température) Alarme à : **80°C** (Standard)

### **Compensation thermique du produit :**

(Seulement avec l'option température)

Correction humidité: **Off** (Standard)

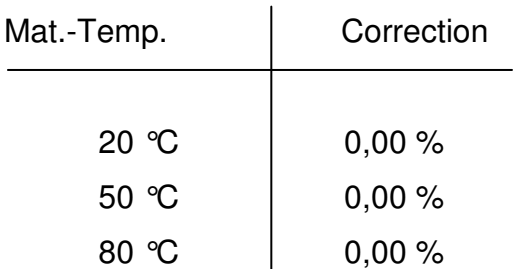

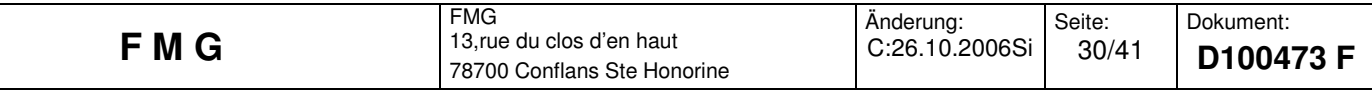

Avec le tableau ci-dessus il est possible d'introduire une correction d'humidité en fonction de la température.

Avec les valeurs introduites ci-dessus une courbe de deuxième ordre est établie qui corrige, en fonction des températures, les valeurs d'humidité mesurées et les affiche.

Pour que ces corrections soient activent il faut que "Correction humid. soit sur "**On**".

Pour toutes les courbes une seule courbe de compensation thermique est possible. Cette compensation peut être affectée à la courbe choisie.

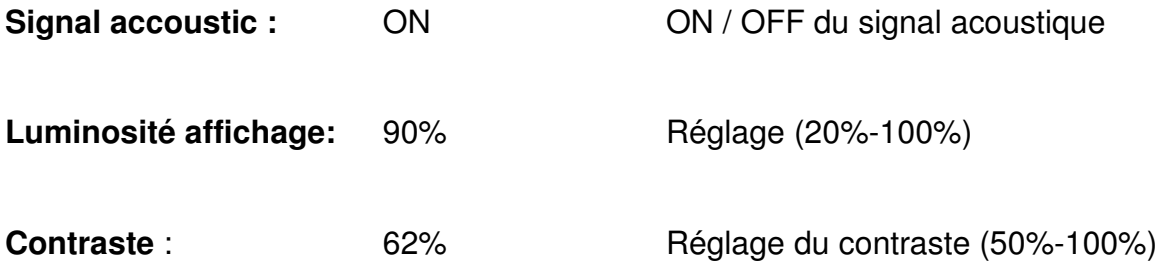

#### **16 Raccordement des sondes de mesure d'humidité :**

Avec un appareil à deux voies deux sonde type FS..- peuvent être raccordées. Si un réglage préalable de la plage de mesure doit être effectué, il est nécessaire de prendre l'option « poti de réglage 0-%» sur la sonde ("-T-").

On peut raccorder deux sondes avec alimentation +/-15V, deux sondes avec 9-30V ou un mélange des deux.

### **17 Caractéristiques techniques :**

#### **Alimentation réseau:**

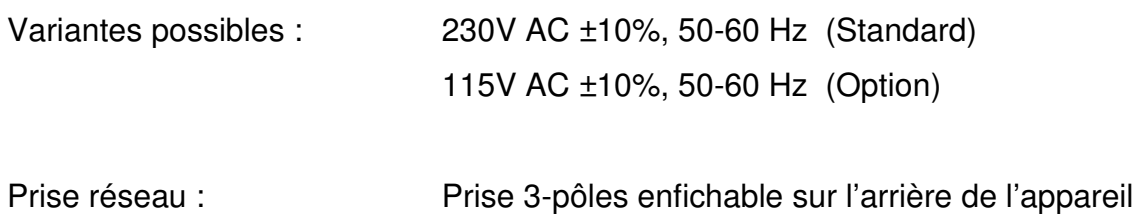

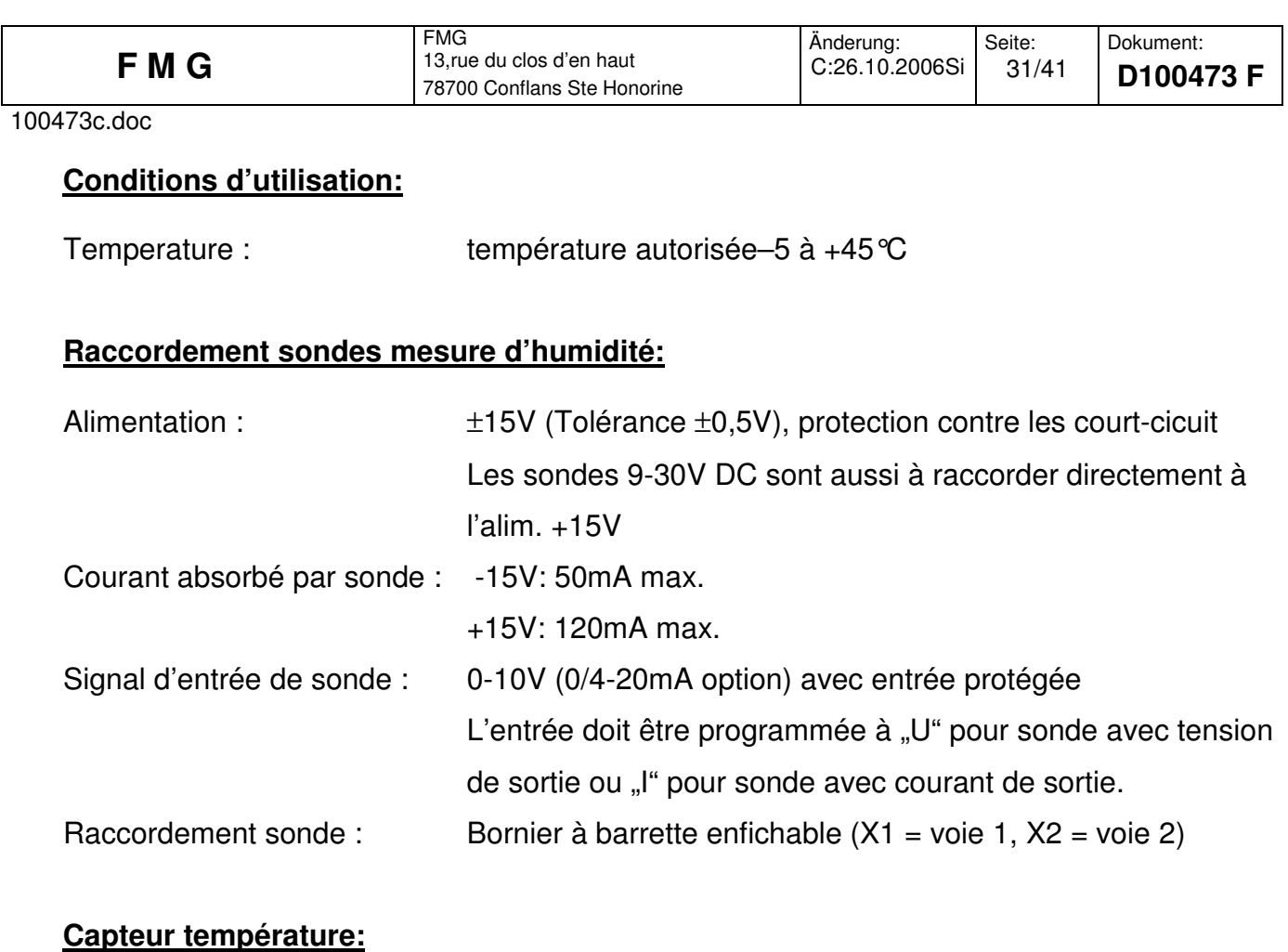

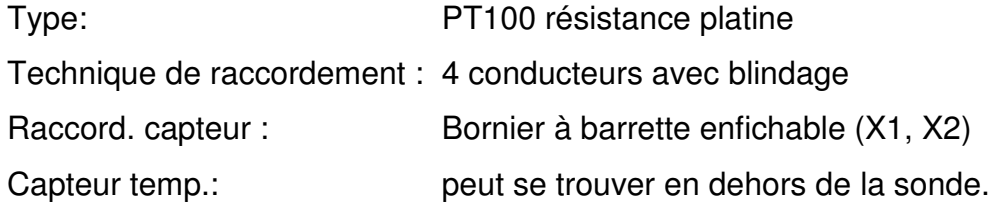

## **Marche / Stop**

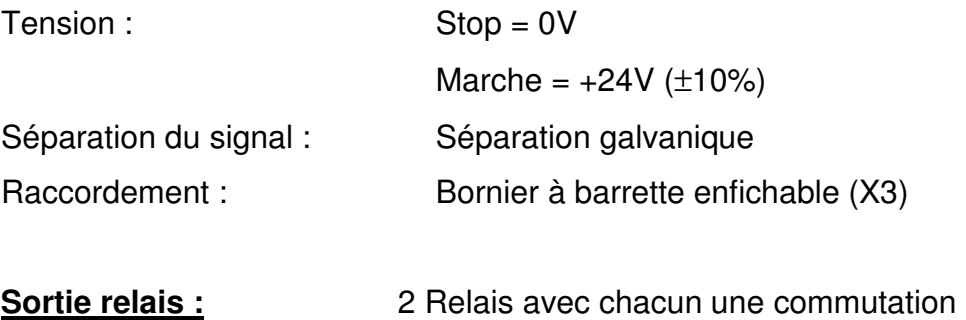

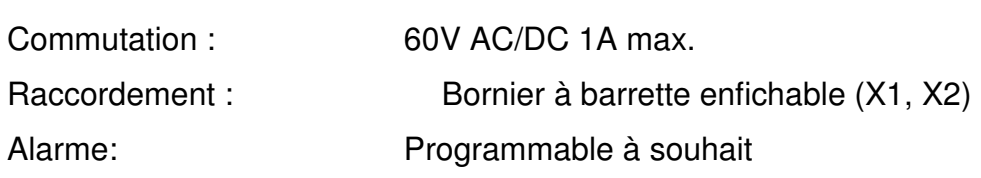

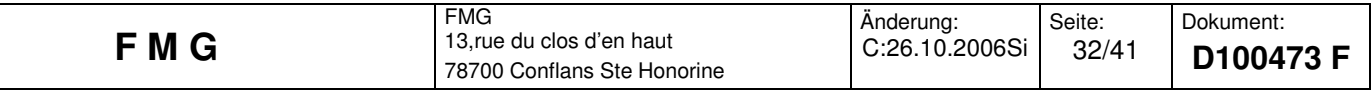

### **Sortie signal analogique :**

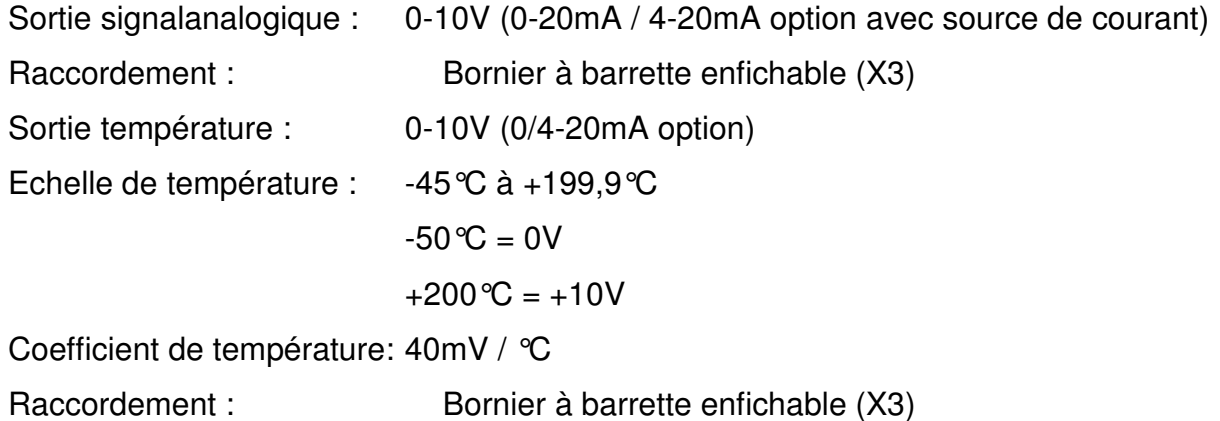

### **Liaison série digitale:**

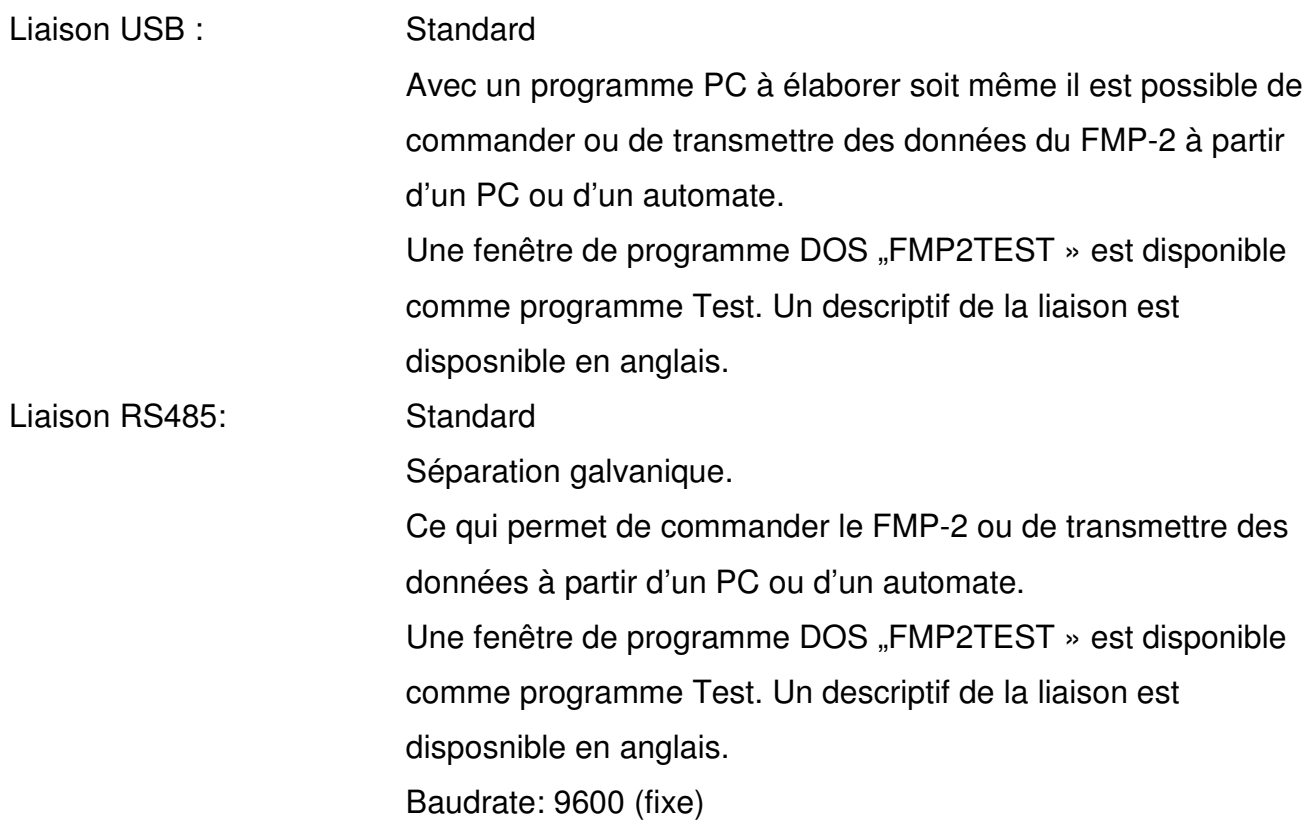

### **Autres indications :**

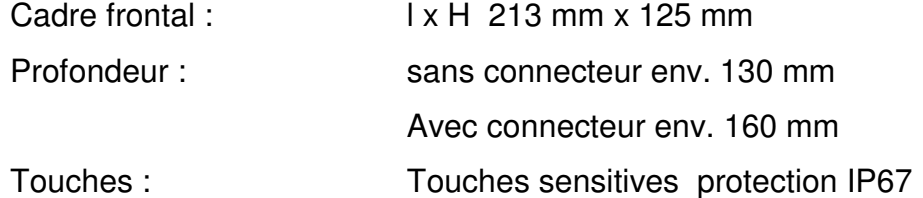

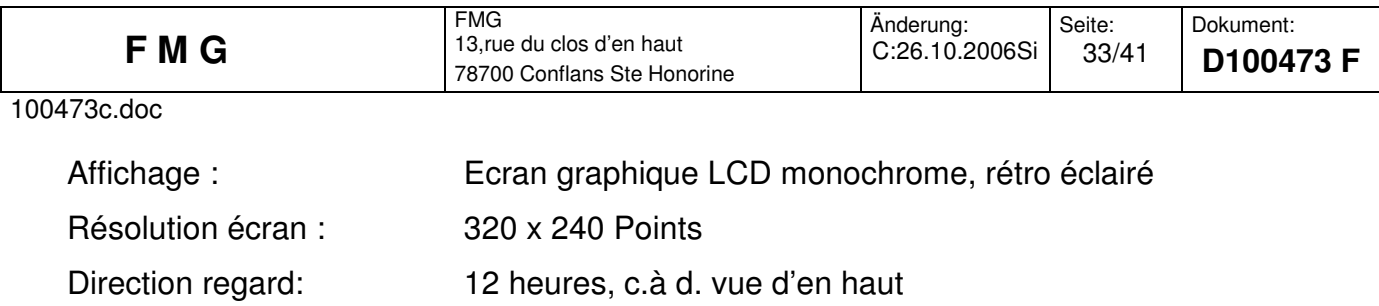

### **18 Indications de montage:**

Il y a lieu d'observer que l'appareil ne doit être utiliser que pour l'emploi défini. Il est conçu pour l'implantation en tableau.

L'appareil est à monter de telle sorte qu'il soit protégé de l'humidité et des souillures. Un joint spécifique est fourni pour assurer l'étanchéité entre l'appareil et le tableau.

De plus il ne faut pas que la température autorisée ne soit dépassée. L 'apparreil doit être ventilé de tous les côtés. Les pièges à chaleur doivent être évités.

Les raccordement électrique doivent être effectués par un électricien en respectant les prescriptions électrique locales.

Comme il s'agit d'un appareil pour implantation en tableau il est nécessaire de prévoir un commutateur pour le couper du réseau.

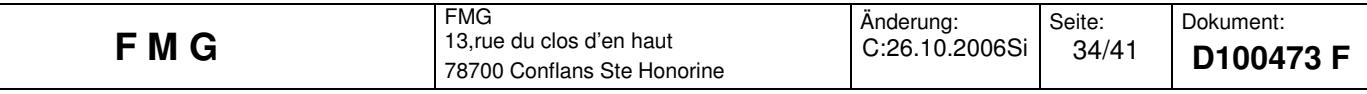

### **19 Découpe pour implantation en tableau:**

Profondeur sans connecteur : 120 mm

Profondeur utile avec connecteurs : env. 160 mm

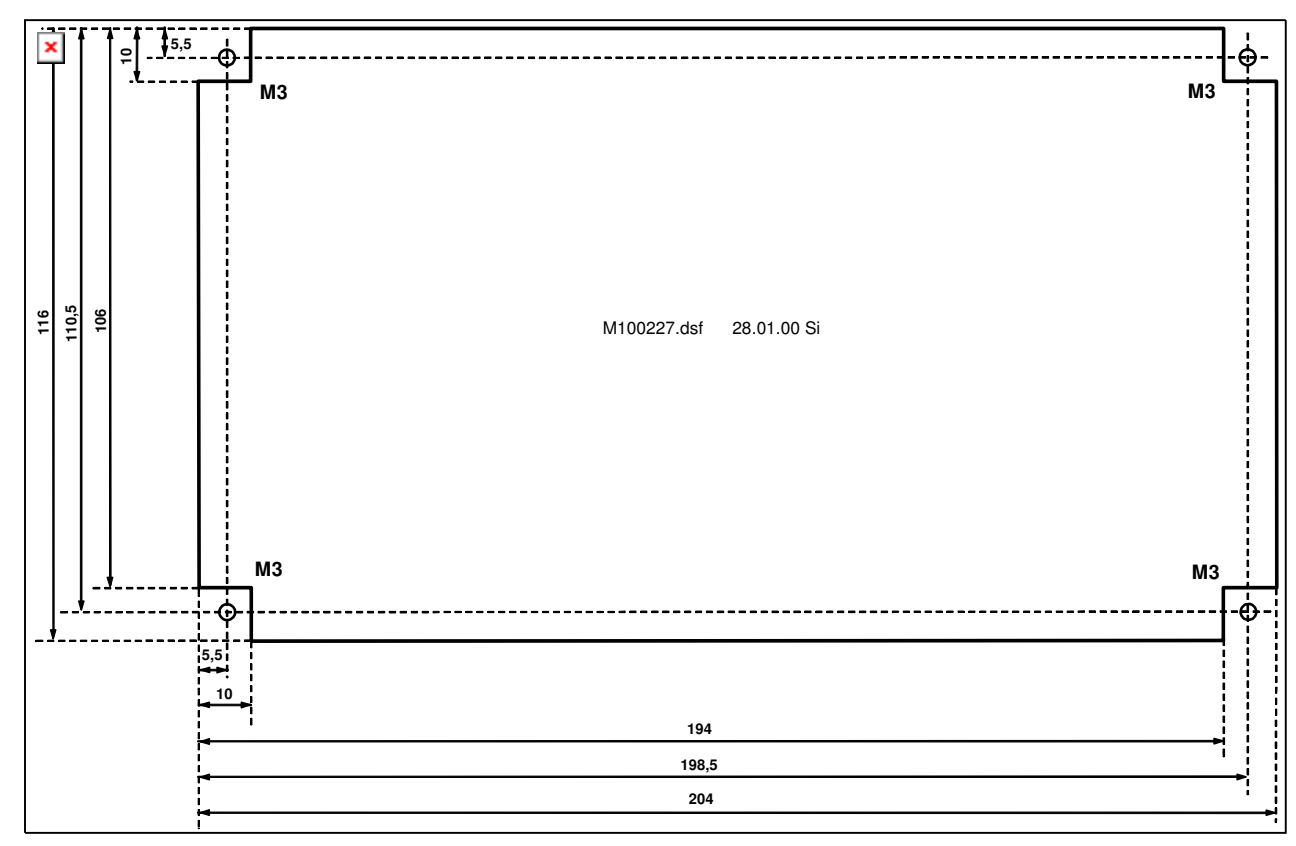

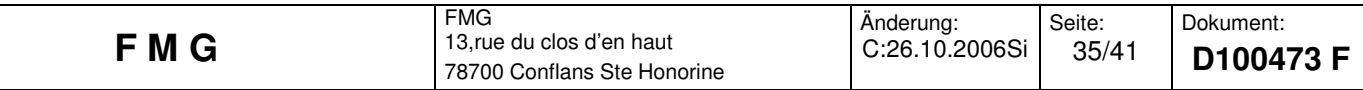

### **20 Face arrière / Raccordements**

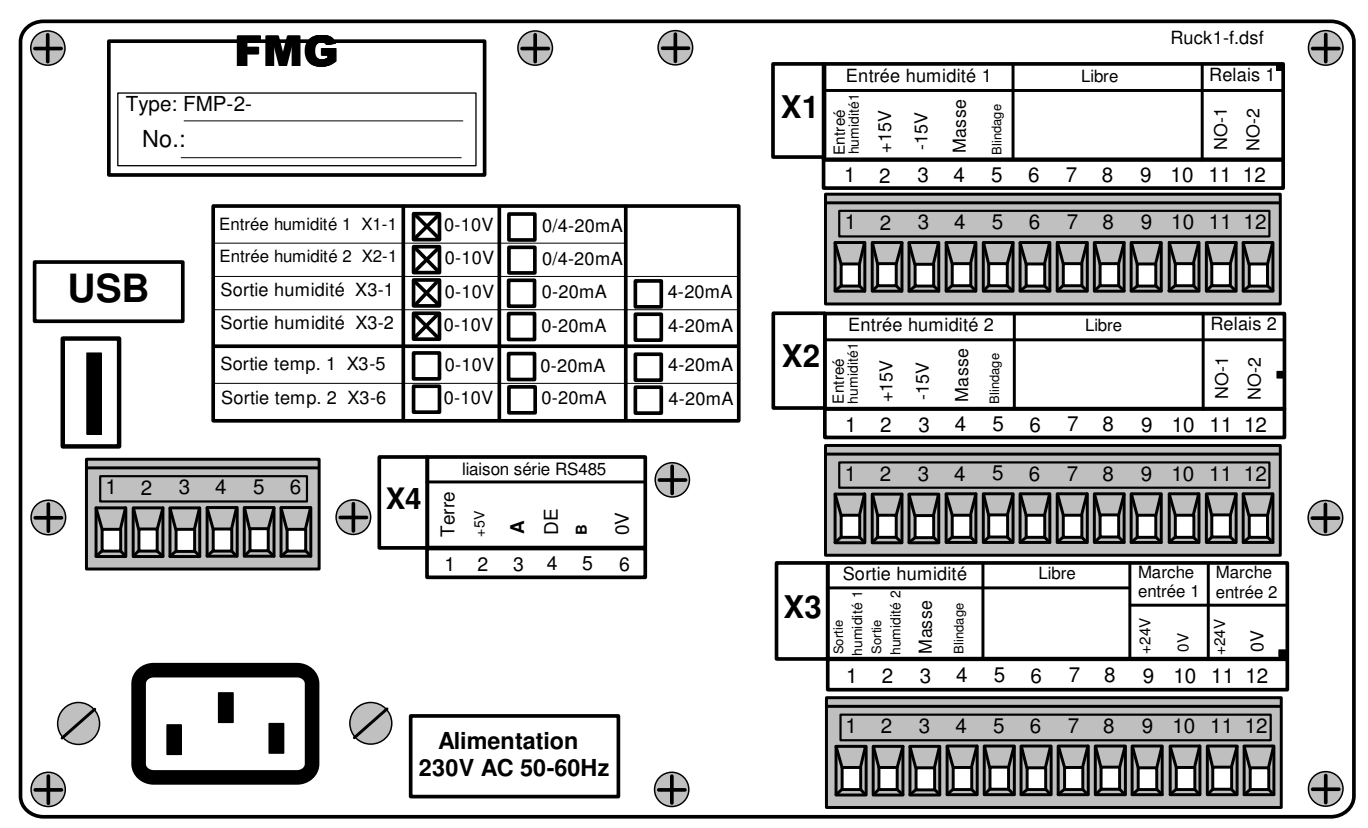

Appareil pour alim. 230 V , sans PT100-Option, appareil à 2 voies

| $\mathbf \oplus$             | <b>FMG</b>                                                                                                    |                                                        |                            |                |                                                                                                    | Ruck2-f.dsf                                           | $\bigoplus$ |
|------------------------------|----------------------------------------------------------------------------------------------------|--------------------------------------------------------|----------------------------|----------------|----------------------------------------------------------------------------------------------------|-------------------------------------------------------|-------------|
| $No.$ :                      | Type: FMP-2-                                                                                                    |                                                        |                            | X <sub>1</sub> | Temp. capteur 1 PT100 Relais 1<br>Entrée humidité 1<br>Entreé<br>humidité1<br><b>PT100</b><br>Masse<br>Blindage<br>Blindage<br>$+15V$<br>$-15V$<br>5<br>8<br>2<br>3<br>9<br>4<br>6                                                                                       | NO-2<br>$\overline{Q}$ -1<br>1011<br>12               |             |
| <b>USB</b>                   | $\mathbb{Z}^{0.10V}$<br>Entrée humidité 1 X1-1<br>Entrée humidité 2 X2-1<br>$\mathsf{N}$ 0-10V<br>Sortie humidité X3-1<br><b>X</b> 0-10V | $0/4 - 20mA$<br>$0/4 - 20mA$<br>$0-20mA$               | 4-20mA                     |                | $\overline{2}$<br>3<br>8<br>6<br>9<br>10<br>5                                                                                                    | 12<br>11                                              |             |
|                              | Sortie humidité X3-2<br>$\mathbb{N}$ 0-10V<br>Sortie temp. 1 X3-5<br><b>X</b> 0-10V<br>Sortie temp. 2 X3-6<br>$M0-10V$                   | $0-20mA$<br>0-20mA<br>$0-20mA$                         | 4-20mA<br>4-20mA<br>4-20mA | X <sub>2</sub> | Temp. capteur 2 PT100 Relais 2<br>Entrée humidité 2<br>Entreé<br>humidité2<br>PT100<br>Masse<br>Blindage<br>Blindage<br>$V1+$<br>$-15V$<br>5<br>8<br>2<br>3<br>7<br>9<br>10<br>4<br>6                                                                                    | NO-2<br>$\overline{Q}$ -1<br>11 12                    |             |
| $\mathcal{P}$<br>$\bigoplus$ | 3<br>6<br>5<br>Δ<br>X4<br>erre<br>$\oplus$<br>5                                                                                          | liaison série RS485<br>Ж<br>≳<br>5<br>3<br>6<br>2<br>4 | $\bigoplus$                |                | 1011<br>$\overline{2}$<br>3<br>5<br>6<br>8<br>9<br>4                                                                                                    | 12                                                    | $\bigoplus$ |
|                              |                                                                                                    |                                                        |                            | X <sub>3</sub> | Marche<br>Sortie temp.<br>Sortie humidité<br>entrée 1<br>humidité 1<br>Sortie<br>humidité 2<br>Masse<br>Masse<br>Blindage<br>Blindage<br>Sortie<br>Temp. 2<br>Sortie<br>Temp. 1<br>$+24V$<br>Sortie<br>$\geq$<br>5<br>2<br>3<br>6<br>$\overline{7}$<br>8<br>10<br>4<br>9 | Marche<br>entrée 2<br>$+24V$<br>$\gtrsim$<br>12<br>11 |             |
|                              |                                                                                                    | <b>Alimentation</b><br>115V AC 50-60Hz                 |                            |                | 10<br>$\mathcal{P}$<br>3<br>5<br>6<br>8<br>9                                                                                                    | 12<br>11                                              | $\bigoplus$ |

Appareil pour alim. 115 V , sans PT100-Option, appareil à 2 voies

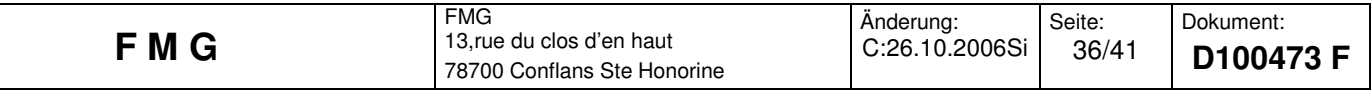

### **21 Exemple complet pour la mise en place d'une courbe d'étalonnage :**

Nous avons porté une attention particulière à faire que l'utilisation du FMP-2 soit claire et simple. Pour compléter notre notice nous effectuons un exercice d'étalonnage complet qui décrit pas à pas la procédure.

#### Généralités :

Nous allons effectuer un étalonnage(statique) sur la voie 1. Pour cela il faut trois échantillons de produit à humidité différente placés dans un seau en plastique.

Chaque échantillon doit avoir un volume d'environ 2 litres. La hauteur de produit se trouvant dans le récipient doit être d'env. 10 cm.

Tout d'abord il y a lieu de déterminer l'humidité des trois échantillon par séchage et la formule suivante :

### **Humidité[%] = ((Poids humide – Poids sec) / Poids sec ) x 100%**

Un moyen efficace de déterminer l'humidité des échantillons est d'utiliser un analyseur d'humidité (détermination automatique par perte de poids)type MA45 disponible. Chacun des seaux sera noté avec son humidité. Il est possible de pouvoir introduire les valeurs de laboratoire plus tard.

#### Remarque :

Si l'on veut simuler la procédure d'étalonnage, mais que l'on ne dispose pas d'échantillon, il est possible de simuler différentes humidités avec des "disques de calibrage" ou avec le plat de la main. Ce qui permet de simuler différentes valeur de signal. Avec la fonction mesure du FMP-2 vous pouvez observer comment l'affichage de l'humidité varie suivant le "disque" choisi ou la surface couverte par la main.

Valable pour utilisations suivantes de l'appareil:

**Text** signifie qu'il appuier sur la correspondante à "Text" Tout d'abord sortir du menu principal par appui sur les touches ci-après :

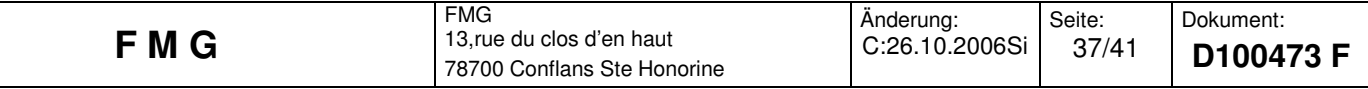

### **Produit voie 1 EDIT**

Ensuite déverrouiller le menu « calibrat. Courbe » :

### **Touche gauche**, **Touiche droite**, **Touche gauche**, **Touiche droite**

**Courbe nouveau** Il faut avant toute chose, choisir un nom de courbe et la valeur de l'échelle.

Dans le cas ou une courbe est déjà présente (courbe 1), il faut avec la flèche "**vers le bas**" sélectionner la ligne libre qui suit.

Maintenant par appui sur la touche "droite+" on se trouve dans le champs "Désignation courbe".

Le champs se trouve en sur brillance.

#### Introduction du nom de la courbe :

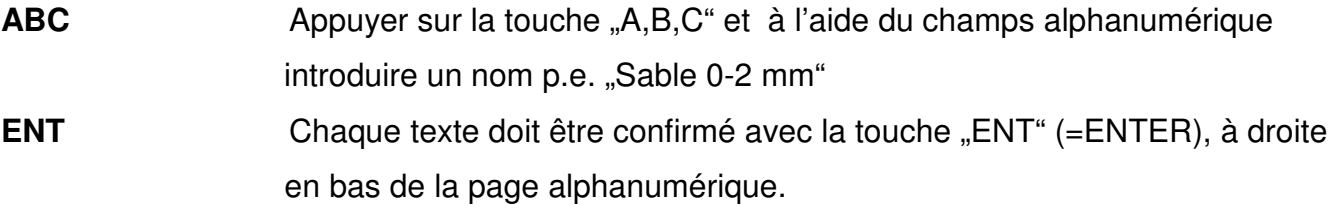

**Droite +** Ce qui nous fait passer au champs suivant pour l'introduction de l'échelle.

La touche "ABC" s'est changée en touche "123". Avec celle-ci on appelle le champs numérique qui permet d'introduire l'échelle.

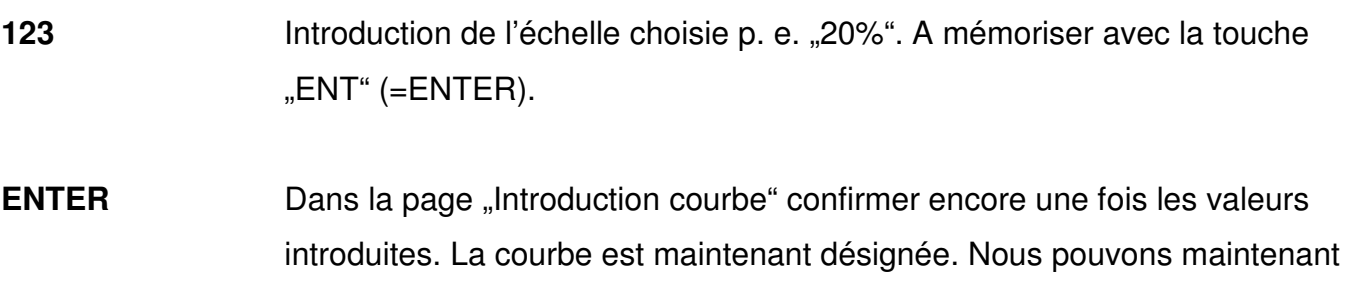

commencer avec définition de points d'étalonnage.

La courbe est donc, maintenant désignée!

**ESCAPE** Retour dans la page "Calibrat. Courbe » du produit défini

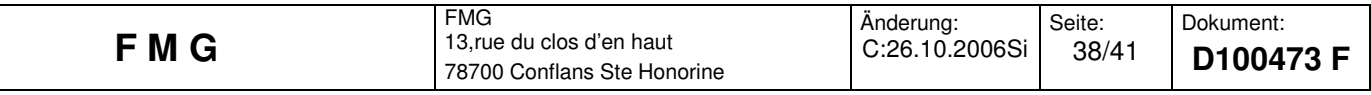

Tout d'abord il faut, éventuellement, que la sonde soit réglée pour le produit à mesurer. Les sondes sont réglées en usine pour du sable avec une échelle de 0-20 % soit 0 V = 0% et 10 V = 20%. C'est pourquoi des produit comme le sable, ou semblable non pas besoin de « Poti » sur la sonde pour augmenter ou déplacer la plage de mesure.

**Pour les autres produits** les sondes doivent être prévues avec l'option "T" pour Trimmer 0 et % (Potis 0 et % dans la sonde).

Sur la partie arrière de la sonde dévisser le bouchon fendu. Sous le bouchon se trouvent deux "potis" "0" et "%" désigné sur le couvercle de la sonde. Ceux-ci permettent de porter la plage de mesure à la valeur souhaitée. Pour cela il faut un petit tournevis.

#### "Réglage de la plage de mesure de la sonde" signifie :

Pour l'humidité maximale souhaitée la sonde doit donner max. 10V (20mA) (courant). Pour l'humidité minimale elle doit donner prés de 0V. Il faut s'assurer que la sonde pour l'échelle souhaitée dispose d'une course de 0-10 V (0/4-20 mA). Avec les éléments de réglage 0 et % une plage de mesure universelle est possible.

La tension du signal (ou courant) de la sonde peu être suivie dans la mode « fonction test voltage » du menu produit 1.

#### A partir dela page principale :

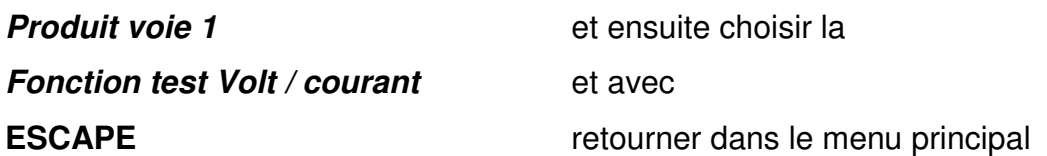

La tension de la sonde (ou courant) est directement affichée sur la page principale en Volt ou(mA).

Dans le tableau « Produit » sélectionner à nouveau le produit concerné p.e. « sable 0-2 » et appuyer sur la touche « EDIT ». (déverrouiller la « calibration »)

L'étalonnage statique des humidités des trois seaux de produit se fera de préférence avec la touche "O/3" du menu « Calibrat. Courbe ». Cette touche permet de prendre en compte de1 à 3 valeurs par échantillon (présentation à 3 reprises de la sonde dans le produit), la moyenne de ces 3 valeurs est pris en compte automatiquement.

Lorsque 3 valeurs sont prises en compte, automatiquement la demande est faite d'introduire la valeur laboratoire. Si seulement 1 ou 2 valeurs sont pris en compte, il faut après la 1<sup>ère</sup> ou la

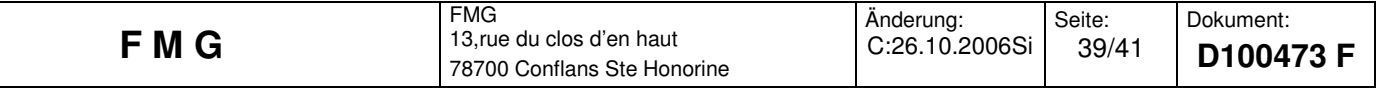

2<sup>ème</sup> appuyer sur "ENT"(ENTER ). Ce qui provoque la demande d'introduire la valeur laboratoire.

Par la mémorisation de plusieurs valeurs pour un même échantillon on obtient, avec la moyenne automatique un point d'étalonnage plus sûr qu'avec un seule valeur. Après chaque mèmorisation d'une valeur on mélanger l'échantillon pour éviter la ségrégation.

#### Poursuite de l'étalonnage avec 3 échantillons:

Revenir de la fonction test à la courbe du produit choisi :

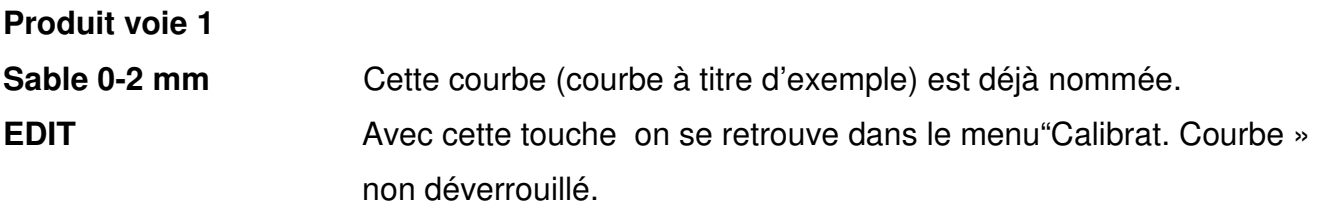

Déverrouillage du menu:

**Touche gauche**, **Touiche droite**, **Touche gauche**, **Touche droite** Ce qui fait apparaitre les autres touches pour l'étalonnage.

#### Prise en compte du point 1: (l'ordre est indifférent)

Sonde à faire roter légèrement et exercer une pression régulière d'approximativement 3 kg sur le dessus de l'échantillon. Dans le champs de gauche, dans son milieu, apparaît le signal de mesure de la sonde (ou courant) en petit chiffre, comme contrôle. Ce qui permet de vérifier le niveau du signal.

**0** / **3 Appui sur la touche 0/3 qui mémorise la 1<sup>ère</sup> valeur** 

L'indication se fait en gros chiffres et en %. La touche "0/3" passe à "1/3". Ce qui permet de voir que la 1<sup>ère</sup> valeur a bien été prise en compte.

Remuer l'échantillon et reposer la sonde sur celui-ci comme indiqué précédemment pour une nouvelle mesure.

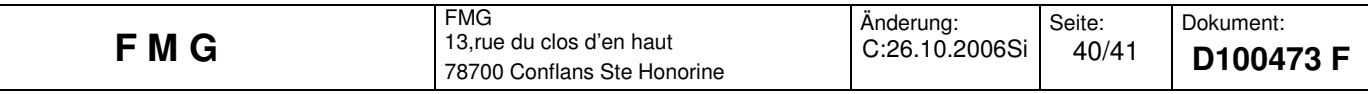

L'affichage indique maintenant la valeur moyenne des deux mesures. La touche "1/3" passe à "2/3". Ce qui permet de voir que la 2<sup>ème</sup> valeur a bien été prise en compte. Pour notre exemple deux mesures vont suffires. Nous appuyons donc sur la touche

**ENT** La moyenne des deux mesures étant mémorisées. On arrive automatiquement à l'introduction de la valeur laboratoire.

"Laborat." Est en brillance. Il faut maintenant introduire à l'aide des touches gauche - / droite+ la valeur obtenue par séchage de l'échantillon (valeur réelle)si celle-ci est disponible. Sinon appuyé tout simplement sur « ENT » la même valeur que celle "mesurée"sera mémorisée. Celle-ci pourra être modifié ultérieurement sur le "cal. tableau ». Après introduction de la valeur laboratoire, appuyé sur « ENT » et passer au : Point d'étalonnage 2:

La procédure est indique, sauf qu'il s'agit du 2<sup>ème</sup> échantillon.

#### Point d'étalonnage 3:

La procédure est indique, sauf qu'il s'agit du 3<sup>ème</sup> échantillon.

Maintenant les trois mesures se rapportant aux trois échantillons sont mémorisées et on observer la courbe d'étalonnage.

#### Représentation de la courbe:

**Cal.courbe** La courbe d'étalonnage avec ses trois points est représentée.

Si au moins un point d'étalonnage a été intoduit, la courbe peut être représentée.

Une droite à partir du point d'étalonnage.

Une courbe d'étalonnage exploitable nécessite au moins 2 points d'étalonnage, sinon un défaut est affiché.

Sur la page "cal.courbe" représentant la courbe choisie, on peut, comme indiqué plus haut choisir un point d'étalonnage et le modifier, à tout instant.

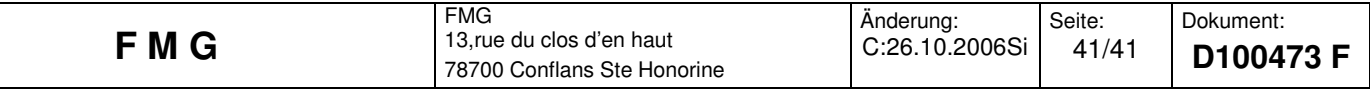

#### Vérification ou modification du tableau courbe :

**Cal. taleau** Vous voyez, pour le produit sélectionné, un tableau indiquant les valeurs prises en compte pour l'étalonnage.

Toutes ces valeurs sont mémorisées en interne et ne sont pas perdues lorsque l'appareil est hors tension.

C'est p.e. sur ce tableau que les valeurs laboratoire (après séchage)peuvent être portées, dès que celle-ci sont disponible.

Maintenant une courbe avec des points relevés en statique est disponible.

Si nous retournons dans la page principale, l'humidité correspondante est affichée.

Lorsque la sonde est mis en place et en fonctionnement, un étalonnage dynamique pour d'autre humidité est possible.

Pour l'étalonnage dynamique la touche "silo" de la page « Calibrat. Courbe" est prévue. (Elle se trouve à gauche de la touche "0/3"). Tant que l'on appui sur cette touche la valeur moyenne du produit passant devant la sonde est élaborée et affiché.

On arrive par là a avoir un très bon point d'étalonnage. Pendant l'appui sur la touche il est nécessaire de prélever un échantillon de produit, de le mélanger et de déterminer son humidité en laboratoire.

Comme les point dynamiques sont plus proche de la réalité que les points statiques il peut être utile de supprimer les points "divergents" de la courbe.

Au cours de l'utilisation et de la variation de l'humidité on peut au fur et à mesure déterminer des points d'étalonnage dynamique et améliorer la courbe.

Il faut toujours faire attention a ce que la courbe concernée soit bien choisie. Son nom est repris dans toutes les pages ou c'est nécessaire.

Pour choisir une courbe pour un produit, à partir de la page principale, il faut appuyer sur la touche "Produit voie 1(2)".